# Quantum.

# StorNext 7.2.0 Release Notes

**Original Product/Software Release Date** May, 2024

#### **Contents**

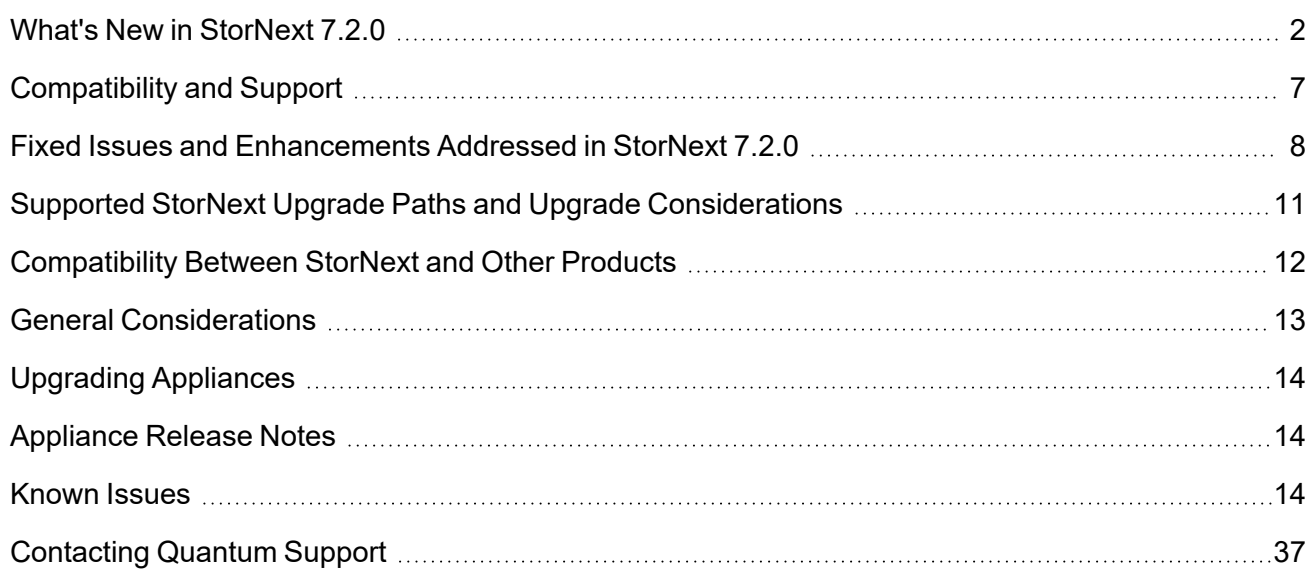

<sup>©</sup> 2024 Quantum Corporation. All rights reserved. Your right to copy this manual is limited by copyright law. Making copies or adaptations without prior written authorization of Quantum Corporation is prohibited by law and constitutes a punishable violation of the law. Myriad, ActiveScale, DXi, DXi Accent, FlexSync, FlexTier, iLayer, Lattus, Quantum, The Quantum Logo, QXS, Scalar, StorNext, SuperLoader, Vision, and Xcellis are either registered trademarks or trademarks of Quantum Corporation and its affiliates in the United States and/or other countries. All other trademarks are the property of their respective owners. Quantum specifications are subject to change.

# <span id="page-1-0"></span>What's New in StorNext 7.2.0

### Purpose of this Release

The StorNext 7.2.0 release provides new features and enhancements, and also provides software fixes listed in the section Fixed Issues and [Enhancements](#page-7-0) Addressed in StorNext 7.2.0 on page 8.

This release also includes a significant upgrade to the underlying operating system of the Quantum appliances; specifically, the operating system is upgraded to Rocky 8.7 from CentOS 7.9.

**Note:** Upgrades are only allowed from StorNext version 7.1.0 (or later) to StorNext version 7.2.0.

### Information about Pre-Upgrade Checks

Beginning with StorNext 7.2.0, the pre-upgrade check validation process also checks for RPM files that cannot be upgraded. Upon validation failure, an **Admin Alert** containing a list of RPMs found that are not expected on the node(s), is generated. You must manually remove these RPMs from the node(s) before you activate the upgrade. If the system you are upgrading includes the **lin\_tape** RPMs, you must manually remove the RPMs before you start the upgrade process, and then install the RedHat 8 version of the RPMs after the upgrade process is complete.

### Information About StorNext Unified Connector Upgrades

If your system is running StorNext 7.1 (or later), you **must** upgrade the StorNext Unified Connector on non-MDC based clients.

**n** Note: The StorNext Unified Connector is automatically upgraded on MDC based clients as a part of the StorNext software upgrade process.

**Caution:** Only the latest version of the StorNext Unified Connector properly displays performance  $\blacksquare$ metrics and statistics in the UUI.

To upgrade your StorNext Unified Connector, see Unified [Connector](https://qsupport.quantum.com/kb/flare/Content/stornext/SNS_DocSite/Default.htm#Center_UUI/Topics/Unified_Connector_Tasks.htm?TocPath=Unified%2520Connector%2520Tasks%257C_____0) Tasks.

### Information About StorNext Firmware Upgrades

If your system is running StorNext 7.0.1.1 (or earlier) and you use the StorNext GUI to upgrade your firmware, do the following to upgrade to StorNext 7.0.2 (or later).

**Caution:** Due to a known file size limitation, if you attempt to upgrade your firmware using the StorNext GUI, the upload of the second firmware file fails with the following error:

```
File upload failed. The request was rejected because its size exceeds allowed
range.
```
Do the following to workaround this issue:

1. Modify the **com.icesoft.faces.uploadMaxFileSize** parameter in the **web.xml** file (located in **/usr/adic/tomcat/webapps/ROOT/WEB-INF/web.xml**) to a value of **10737418240**.

**Example**

```
<!-- Max. file size to upload (10 GB) -->
<context-param>
<param-name>com.icesoft.faces.uploadMaxFileSize</param-name>
<param-value>10737418240</param-value>
</context-param>
```
- 2. Save your changes to the **web.xml** file.
- 3. Open a root UNIX shell window on your appliance, and run the following command to restart the StorNext GUI:

**Note:** Wait a few minutes before you try to access the StorNext GUI, and then retry the command if it fails.

# **service stornext\_web restart**

### New Operating Systems Supported Effective with StorNext 7.2.0

- Debian version 12 (clients only)
- Apple macOS version 14 (Sonoma)
- RedHat, Alma, Rocky, Oracle version 8.9 (clients only)
- RedHat, Alma, Rocky, Oracle version 9.3 (clients only)
- $\bullet$  Ubuntu 22.10 (clients only)
- $\bullet$  Ubuntu 23.04 (clients only)
- Windows 11 (clients only)

# Operating Systems No Longer Supported Effective with StorNext 7.2.0

- RedHat, Rocky, Alma, CentOS 7.7 and earlier
- RedHat, Rocky, Alma, Oracle  $8.0 8.4$
- Windows Server 2008
- Windows Server 2012
- Ubuntu 20.04 and earlier
- Debian 9 and earlier
- SLES 11 and earlier

### New Features and Enhancements to the Quantum Unified User Interface (UUI)

- First User Wizard
	- <sup>o</sup> Removed **Password checked** success message that appears after **Step1** succeeds
	- <sup>o</sup> Removed **Link Existing MyStorNext Account** tab
- Relocated **API GW** and **Users** menu items to 3 dots menu
- <sup>l</sup> Changed **Update Available Notification** for **Updates** button to a badge instead of changing icon color
- <sup>l</sup> Replaced **myStorNext portal cloud** button with **myQuantum Portal** button
- About
	- $\degree$  Removed browsers version from supported browsers list. Just browsers names are mentioned now
	- <sup>o</sup> Changed the name of the section from **Unified User Interface Browser Support Versions** to **Unified User Interface Supported Browsers**
	- <sup>o</sup> Replaced **myStorNext Portal URL** label and link with **MyQuantum Portal URL** label and link
- Login Screen
	- <sup>o</sup> Removed **Select the link at the left and accept the SSL certificate as a possible solution** and **You may need to accept the SSL certificates at the links below first:** messages
- Nodes
	- <sup>o</sup> Node details
		- <sup>o</sup> Removed **CBA ID** field
		- $\circ$  Removed Eye button if password is stored in db for H/F Series nodes (removed an ability to see

password that was previously entered). "\*\*\*\*\*\*' is showed when clicking on Edit password button now in this case.

- <sup>o</sup> StorNext
	- $\circ$  Changed menu style to appear as breadcrumb
	- <sup>o</sup> StorNext Access
		- <sup>o</sup> Changed **create/edit rule filesystem** field to be dropdown of valid filesystems instead of textfield
- <sup>o</sup> H/F series
	- <sup>o</sup> Added **Test** button to test e-mail settings
- Services
	- <sup>o</sup> Added **Stripe Groups - Usage Dashboard**
	- <sup>o</sup> Removed **Inode Usage Dashboard**
	- <sup>o</sup> NAS
		- Added Support localsam auth method
	- <sup>o</sup> Tiering
		- o Added warning that tiering service should be restarted for the changes to take effect when saving Configuration if there were changes in Jobs or System sections
- Clients
	- Added Indicator That File System Has Unmounted
	- <sup>o</sup> Added **Client Details** dialog
	- Added sorting by name ASC for file systems in File Systems column
	- <sup>o</sup> Software Downloads
		- Updated supported versions for all OS types
		- Added download packages for Windows Server
- Metrics
	- <sup>o</sup> Performance
		- Changed the scale for User Data Average Read+Write Latency Per I/O graph. The Y scale adjusted to use seconds, microseconds and milliseconds
		- <sup>o</sup> Changed error message if could not talk to client from **Client not found: <client id>** to **Client not found**
		- <sup>o</sup> Changed error message when client is no longer exist from **Client is no longer exists** to **Client no longer exists**
	- <sup>o</sup> User Dashboards
		- $\circ$  Included an information that table, chart or graph do not have data to show in dashboard request response to avoid redundant rendering of objects
- <sup>o</sup> Utilization
	- <sup>o</sup> Added **OBJECTS OR SEGMENTS MOVED** and **OBJECTS OR FILES STORED** charts
	- <sup>o</sup> Removed the **Storage Manager Activity**, **OBJECTS OR SEGMENTS MOVED** and **OBJECTS OR FILES STORED** widgets
- Logs
	- <sup>o</sup> Added **Last 2 Days** and **Last Week** options to **Time Period** filter
	- $\circ$  Added logging of user activity (audit logs)
	- $\circ$  Changed Time Occurred column format. Milliseconds part has been removed
	- <sup>o</sup> Logs Settings
		- Changed items in **Select Period** list. Spelling mistakes have been removed, overall text style have been changed
		- <sup>o</sup> Changed label from **Age logs older than** to **Delete logs older than**
- Settings
	- <sup>o</sup> Added **Register with Remote API-Gateway** section
	- <sup>o</sup> Added **Upload of SSL Certificate** section
	- <sup>o</sup> Removed **MyStornext Portal** section
- Users
	- Changed behavior when clicking on parent role. Now list of subroles automatically opens
	- $\circ$  Changes in user roles management
- E-mail notifications
	- Removed StorNext Unified UI reference from emails. Quantum Unified UI is mentioned instead

### Features No Longer Supported Effective with StorNext 7.2.0

- Dynamic Application Environment (DAE); DAE-supported systems:
	- <sup>o</sup> aiWARE for Xcellis Embedded
	- <sup>o</sup> Xcellis Foundation
	- <sup>o</sup> Xcellis Workflow Director (Gen2/R630)
	- <sup>o</sup> Artico (R630)

# Information about FlexSync Support

StorNext 7.2.0 only supports FlexSync 3.1.0 (or later). If you want to install StorNext 7.2.0 on your system, or upgrade your system to StorNext 7.2.0 and want to use FlexSync, then you must install FlexSync 3.1.0 (or later), or upgrade to FlexSync 3.1.0 (or later) on each system using the feature, including the source destination, the target destination, and the managing appliance.

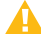

**A** Caution: Mixed versions of FlexSync daemons is not supported and results in a communication error. You must install the same version of FlexSync, or upgrade to the same version of FlexSync on all of the hosts or systems using Flexsync. A newer version of the Flexsync daemon cannot communicate with an older version within a configuration, or on another host or system.

# <span id="page-6-0"></span>Compatibility and Support

The StorNext 7.2.0 [Compatibility](https://qsupport.quantum.com/kb/flare/Content/stornext/SNS_PDFs/Compatibility_Guide.pdf) Guide provides the basic compatibility for StorNext 7.2.0, including the StorNext components supported, operating systems and service packs, libraries and drives, browsers, virtual machines, and appliance support. Listed below are just a few of the types of information available to you in the StorNext 7.2.0 [Compatibility](https://qsupport.quantum.com/kb/flare/Content/stornext/SNS_PDFs/Compatibility_Guide.pdf) Guide.

- **Upgrade Paths**: Provides information on what upgrades to this release are supported.
- **Appliance Support**: Provides information on what StorNext appliances are supported with this release or are compatible with it.
- <sup>l</sup> **Operating Systems and Platforms**: Provides information on what StorNext components run on various operating systems and service packs. Also includes which operating systems have been newly added or removed.
- **Client Interoperability**: Provides information on what StorNext clients running other versions of StorNext are compatible with metadata-controllers (MDCs) running this release.
- **Virtual Machine Support**: Provides information on what StorNext components running on selected operating systems and service packs are supported in virtual machines.
- <sup>l</sup> **Compatibility with Other Products**: Provides information on references to additional StorNext soldseparately products that are supported with this release.
- **Browser Support**: Provides information on what versions of browsers are supported with the GUI in this release.
- <sup>l</sup> **Drives and Libraries**: Provides information on what Quantum and 3rd party drives and libraries are supported with this release.

# <span id="page-7-0"></span>Fixed Issues and Enhancements Addressed in StorNext 7.2.0

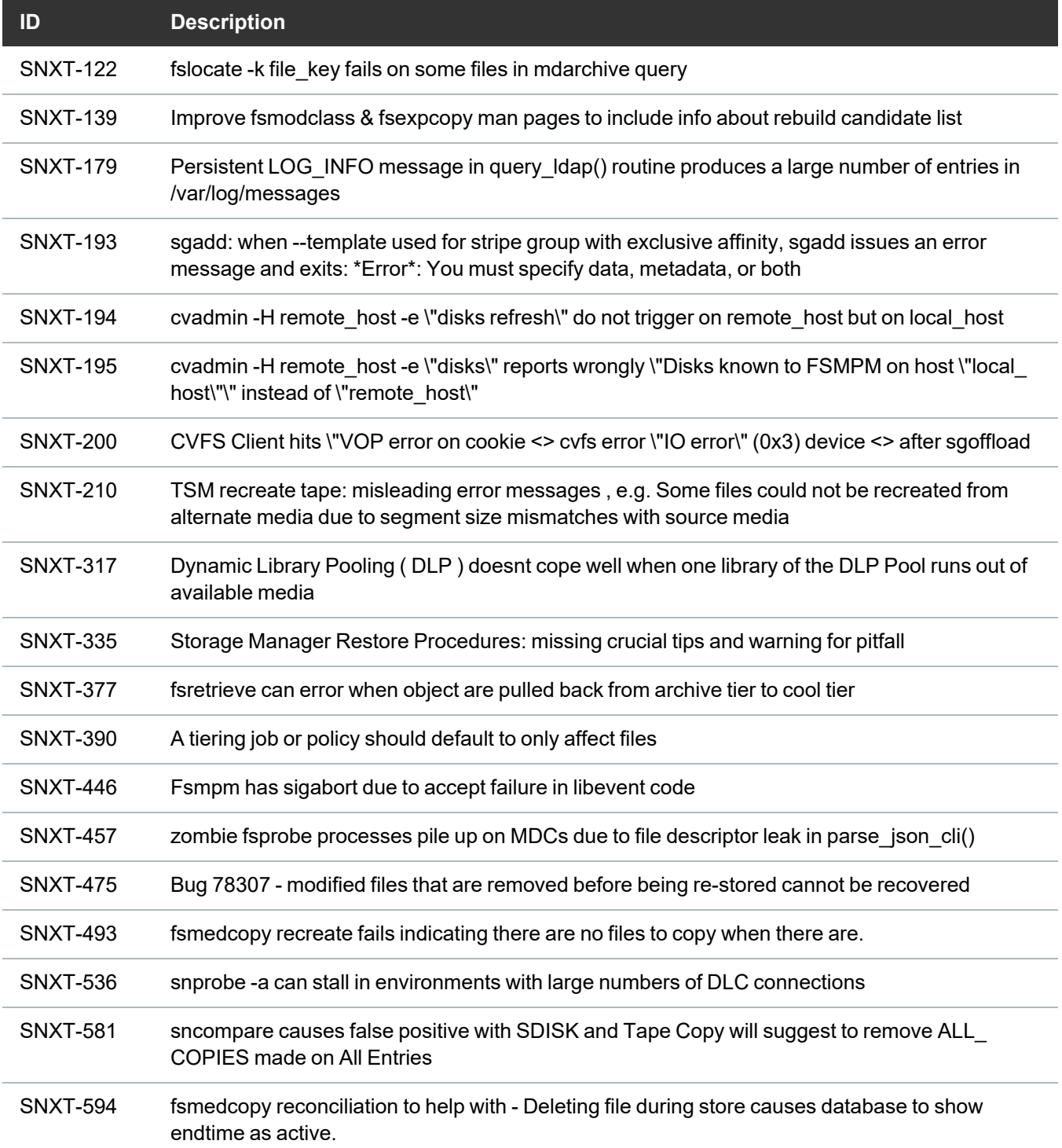

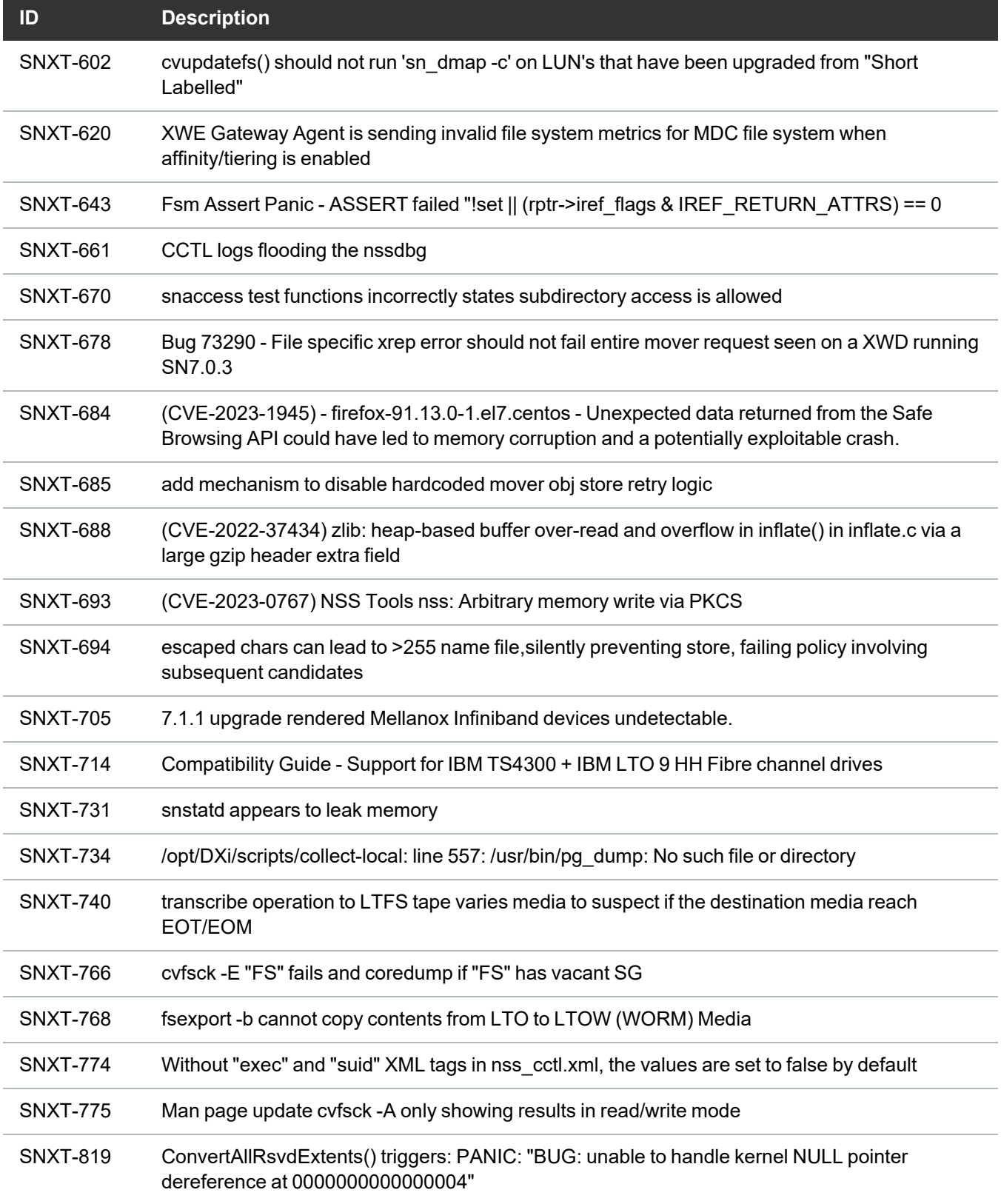

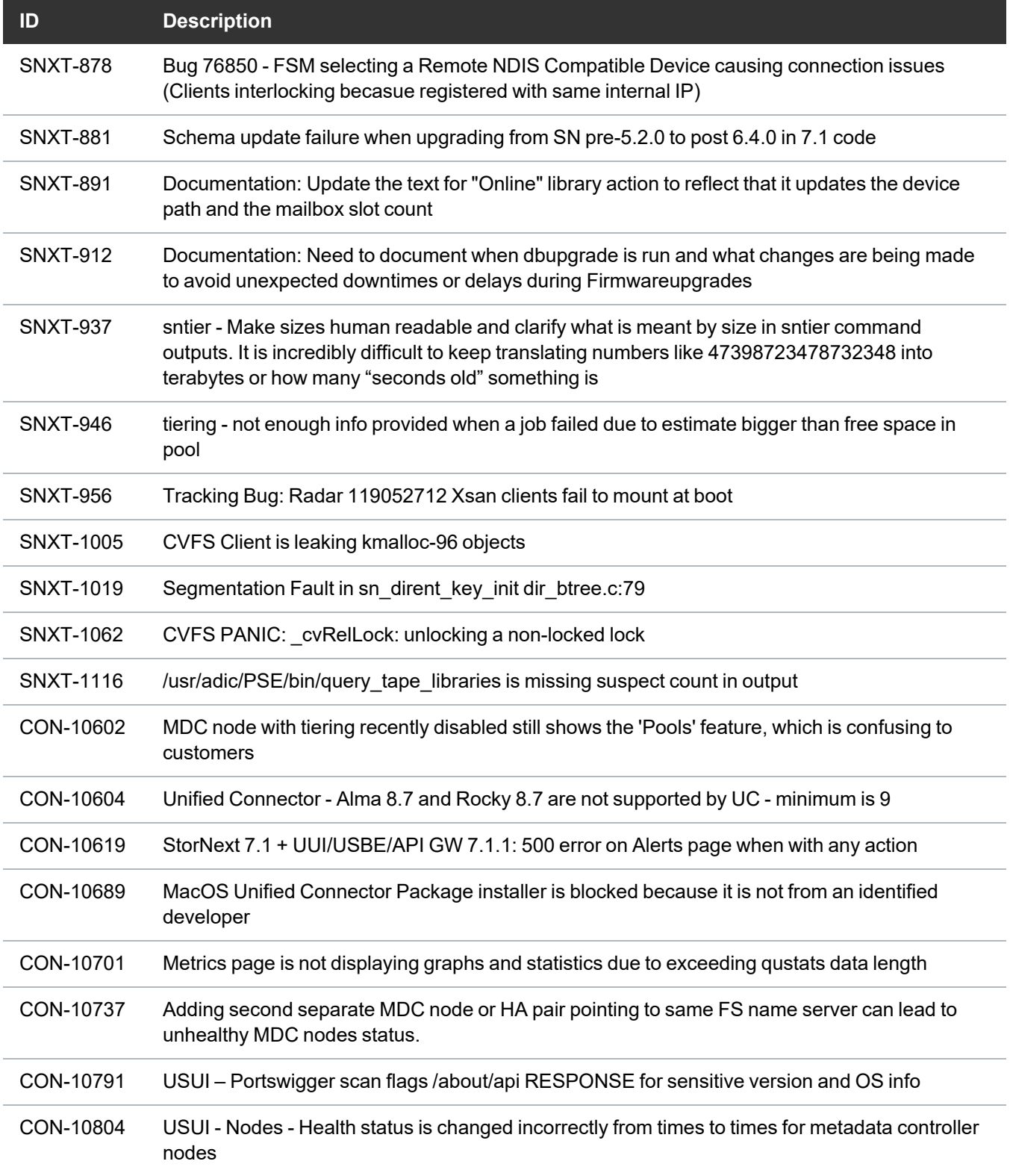

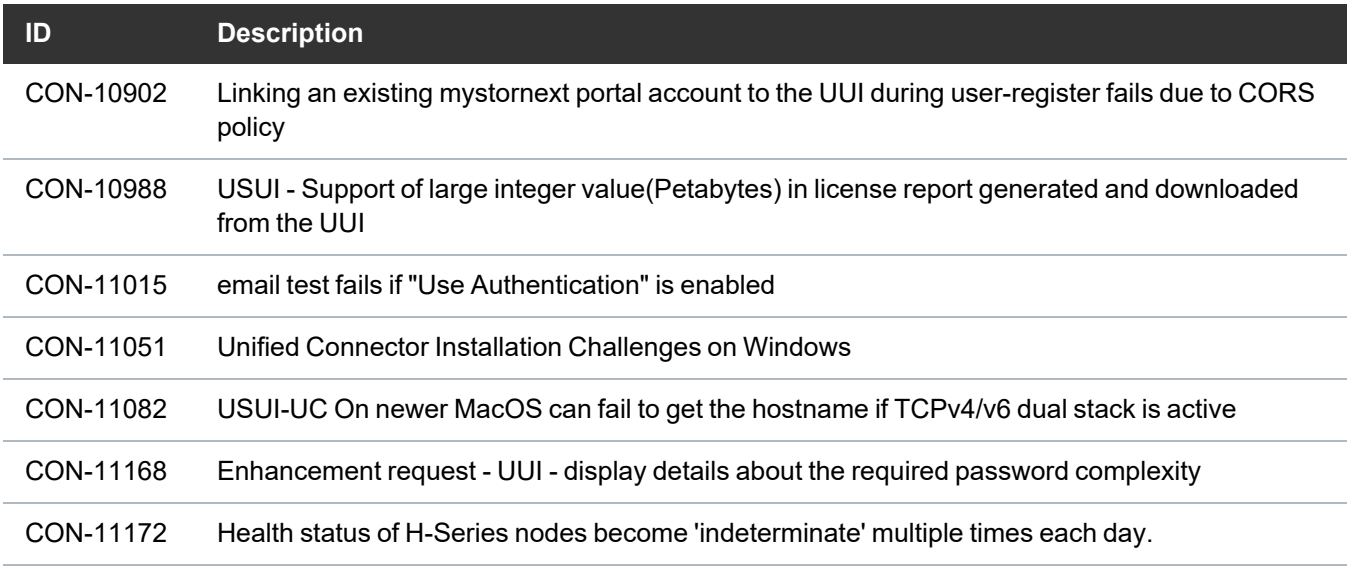

# <span id="page-10-0"></span>Supported StorNext Upgrade Paths and Upgrade Considerations

#### StorNext Software Upgrade Matrix

For information on which StorNext versions allow you to upgrade directly to this release, refer to the **StorNext Software Upgrade Matrix** section in the StorNext 7.2.0 [Compatibility](https://qsupport.quantum.com/kb/flare/Content/stornext/SNS_PDFs/Compatibility_Guide.pdf) Guide.

#### Journal Size Guidelines

StorNext 7.2.0 requires a minimum journal size of 4 MB (Quantum recommends you configure your journal size to 64 MB). If your file system has a journal size less than the 4 MB minimum, you must resize your journal size before you upgrade to StorNext 7.2.0.

**Caution:** If you upgrade and the journal size is less than the 4 MB minimum, then the FSM does not start and an error is logged.

Use the **cvupdatefs** utility (see the StorNext 7 Man Pages [Reference](https://qsupport.quantum.com/kb/flare/Content/stornext/SNS_PDFs/Man_Pages.pdf) Guide) or the GUI (see [Edit](https://qsupport.quantum.com/kb/flare/Content/stornext/SN6_DocSite/Default.htm#Doc_Online_Help/Editing_a_File_System.htm) a File [System\)](https://qsupport.quantum.com/kb/flare/Content/stornext/SN6_DocSite/Default.htm#Doc_Online_Help/Editing_a_File_System.htm) to resize your journal size. When you resize your journal size, the new size must be 16 MB or greater. File systems with journals between 4 MB and 16 MB run with StorNext 7.2.0, but Quantum recommends you configure your journal size to 64 MB.

#### Distributed Data Mover (DDM) Guidelines

Distributed Data Movers (DDMs) must be upgraded to the same version of StorNext that the Metadata Controller (MDC) is running.

**WARNING:** Upgrades (such as platform, service pack, and so on) are intended to be done to all systems present in a given deployment. For example, if Xcellis, M660, M440, Pro Foundation, G300, and Artico are present, they all must be upgraded. One appliance cannot be "left behind".

#### Considerations When Upgrading NFS Server Nodes to StorNext 7.2.0

Due to the fact that the full 64-bit inode numbers are exposed to Linux after Linux clients are upgraded to StorNext 7.2.0, special consideration must be made for Linux NFS servers.

To prevent issues with mounted NFS clients, NFS clients must be unmounted prior to upgrading StorNext on the NFS server. If unmounting all NFS clients is not an option during the upgrade, Quantum suggests using the "compat32" mount option on NFS servers.

# <span id="page-11-0"></span>Compatibility Between StorNext and Other **Products**

The following sections provide information regarding compatibility between this release and StorNext components and features.

#### Appliance Controller

To view supported Appliance Controller software configurations, see the StorNext 7.2.0 [Compatibility](https://qsupport.quantum.com/kb/flare/Content/stornext/SN6_PDFs/Compatibility_Guide.pdf) [Guide](https://qsupport.quantum.com/kb/flare/Content/stornext/SN6_PDFs/Compatibility_Guide.pdf).

#### Infiniband

Infiniband installations require assistance from the Quantum Professional Services team, a Service Partner, or a Quantum Service Provider. For additional information, contact Quantum [Technical](https://www.quantum.com/serviceandsupport/get-help/index.aspx#contact-support) Support.

#### Lattus/ActiveScale (AXR, S3) or P100/X100

See the StorNext 7.2.0 [Compatibility](https://qsupport.quantum.com/kb/flare/Content/stornext/SNS_PDFs/Compatibility_Guide.pdf) Guide in the StorNext [Documentation](https://www.quantum.com/snsdocs) Center for information about compatibility between Lattus/ActiveScale (AXR, S3) or P100/X100, and StorNext 7.2.0.

**T** Note: See the Quantum [Documentation](https://qsupport.quantum.com/kb/flare/Content/doc_portal/Content/docs-portal/docs_portal.html) Portal for more information regarding ActiveScale products and solutions.

#### Partial File Retrieval

StorNext Partial File Retrieval (PFR) is a product which enables you to quickly retrieve and utilize segments of large media files, rather than the entire file, based on time-code parameters.

**Note:** For Quantum Cloud Storage, PFR is not supported for copies with client-side encryption or compression. It is only supported for copies with server-side encryption or without encryption and compression.

For information about compatibility between PFR and StorNext 7.2.0, see the *StorNext Partial File Retrieval Compatibility Guide* in the StorNext [Documentation](https://www.quantum.com/snsdocs) Center.

#### StorNext Web Services

StorNext Web Services enables you to run third-party application program interfaces (APIs) with StorNext. To view the latest commands supported by the StorNext Web Services, refer to the [StorNext](https://qsupport.quantum.com/kb/flare/Content/stornext/SNS_PDFs/Web_Services_Guide.pdf) Web [Services](https://qsupport.quantum.com/kb/flare/Content/stornext/SNS_PDFs/Web_Services_Guide.pdf) Guide in the StorNext [Documentation](https://www.quantum.com/snsdocs) Center.

#### Apple Xsan

Xsan is software that enables multiple Mac computers to concurrently access hundreds of terabytes of content on Xserve RAID or Promise RAID storage over high-speed Fibre Channel which allows you to share data faster and consolidate projects. Quantum supplements this solution with StorNext data management software, enabling Apple Xsan customers to use applications running on Windows, Linux, and UNIX with their Xsan and share content across more systems.

For information about compatibility between Apple Xsan and StorNext 7.2.0, refer to the [StorNext](https://qsupport.quantum.com/kb/flare/Content/stornext/SNS_PDFs/Compatibility_Guide.pdf) 7.2.0 [Compatibility](https://qsupport.quantum.com/kb/flare/Content/stornext/SNS_PDFs/Compatibility_Guide.pdf) Guide in the StorNext [Documentation](https://www.quantum.com/snsdocs) Center.

#### Supported Browsers

For information on browsers supported with the StorNext GUI for this release, refer to the [StorNext](https://qsupport.quantum.com/kb/flare/Content/stornext/SNS_PDFs/Compatibility_Guide.pdf) 7.2.0 [Compatibility](https://qsupport.quantum.com/kb/flare/Content/stornext/SNS_PDFs/Compatibility_Guide.pdf) Guide in the StorNext [Documentation](https://www.quantum.com/snsdocs) Center.

For all other components and features, see the StorNext 7.2.0 [Compatibility](https://qsupport.quantum.com/kb/flare/Content/stornext/SNS_PDFs/Compatibility_Guide.pdf) Guide in the [StorNext](https://www.quantum.com/snsdocs) [Documentation](https://www.quantum.com/snsdocs) Center.

# <span id="page-12-0"></span>General Considerations

This section provides information about items to consider for StorNext 7.2.0.

#### Checksum Performance Considerations

**T** Note: Generating MD5 checksums is a CPU-intensive operation.

Current StorNext metadata controller and Mover hardware is able to calculate MD5 checksums at around 300 MB/s to 500 MB/s. For newer generation tape technology, the maximum throughput might exceed the rate at which the system can generate checksums. In this case, the MD5 checksum calculation will define the throughput of a single data movement operation. With multiple movement streams, MD5 calculations will be done in parallel across the streams and aggregation of performance will be seen.

# <span id="page-13-0"></span>Upgrading Appliances

**A** Caution: If you have a Replication, Deduplication, or Object Storage license, see Change Request [Known](#page-13-2) Issues below in the StorNext Installation, [Replication,](#page-27-0) HA, and Other Known Issues on [page 28](#page-27-0) section before you upgrade.

For instructions on upgrading your firmware, see Upgrade the System (Upgrade [Firmware\)](https://qsupport.quantum.com/kb/Flare/Content/appliances/common/InfoHubDocSite/Default.htm#shared_SN_appliances/Topics/InfoHub/UpgradeFirmware.htm) on the *Appliance InfoHub Documentation Center* [\(www.quantum.com/ApplianceInfoHub\)](https://www.quantum.com/ApplianceInfoHub).

# <span id="page-13-1"></span>Appliance Release Notes

Refer to the respective Release Notes document for important information you should know about your system.

- Xcellis [Workflow](https://qsupport.quantum.com/kb/flare/Content/appliances/PDFs/XcellisWFD/RNs/XcellisWFD6.xReleaseNotes.pdf) DirectorXcellis Workflow Director
- Xcellis [Workflow](https://qsupport.quantum.com/kb/flare/Content/appliances/PDFs/XcellisWFE/RNs/XcellisWFE6.xReleaseNotes.pdf) ExtenderXcellis Workflow Extender
- Xcellis [FoundationX](https://qsupport.quantum.com/kb/flare/Content/appliances/PDFs/XcellisFoundation/RNs/XcellisFoundation7.xReleaseNotes.pdf)cellis [Foundation](https://qsupport.quantum.com/kb/flare/Content/appliances/PDFs/XcellisFoundation/RNs/XcellisFoundation6.xReleaseNotes.pdf)
- **[Artico](https://qsupport.quantum.com/kb/flare/Content//appliances/PDFs/Artico/RNs/Artico6.xReleaseNotes.pdf)Artico**

# <span id="page-13-2"></span>Known Issues

The following sections list known issues in this release of StorNext, as well as associated workarounds, where applicable:

**T** Note: If you encounter one or more of the issues listed in this section, please contact Quantum Customer Support and report the issue(s) you encountered. Also inform the support representative whether you were able to successfully work around the issue(s) by using the provided workaround. Doing these things will help Quantum prioritize the order in which known issues are addressed in future StorNext releases.

#### StorNext File System Known Issues

The table below lists known issues specific to the StorNext File System.

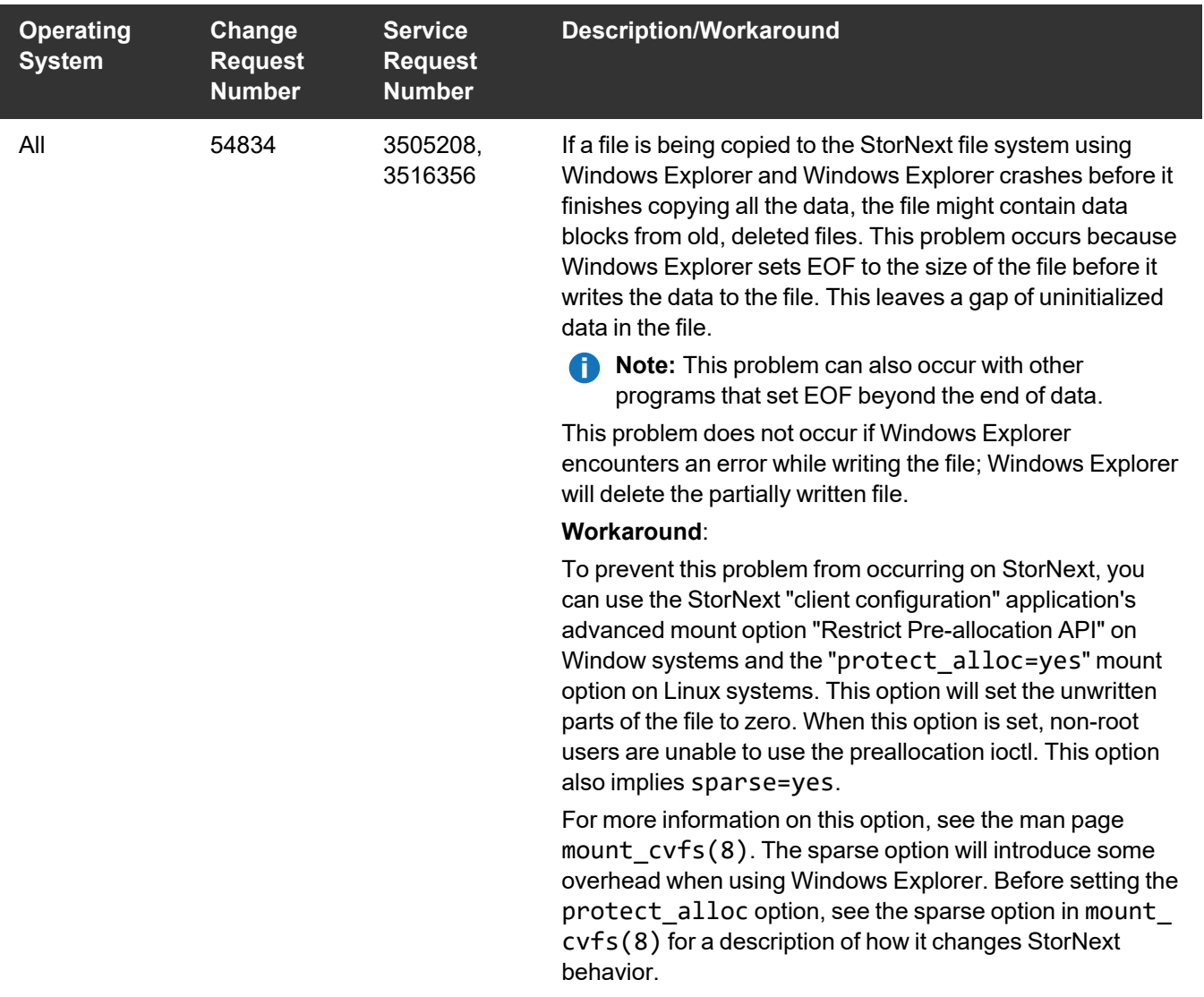

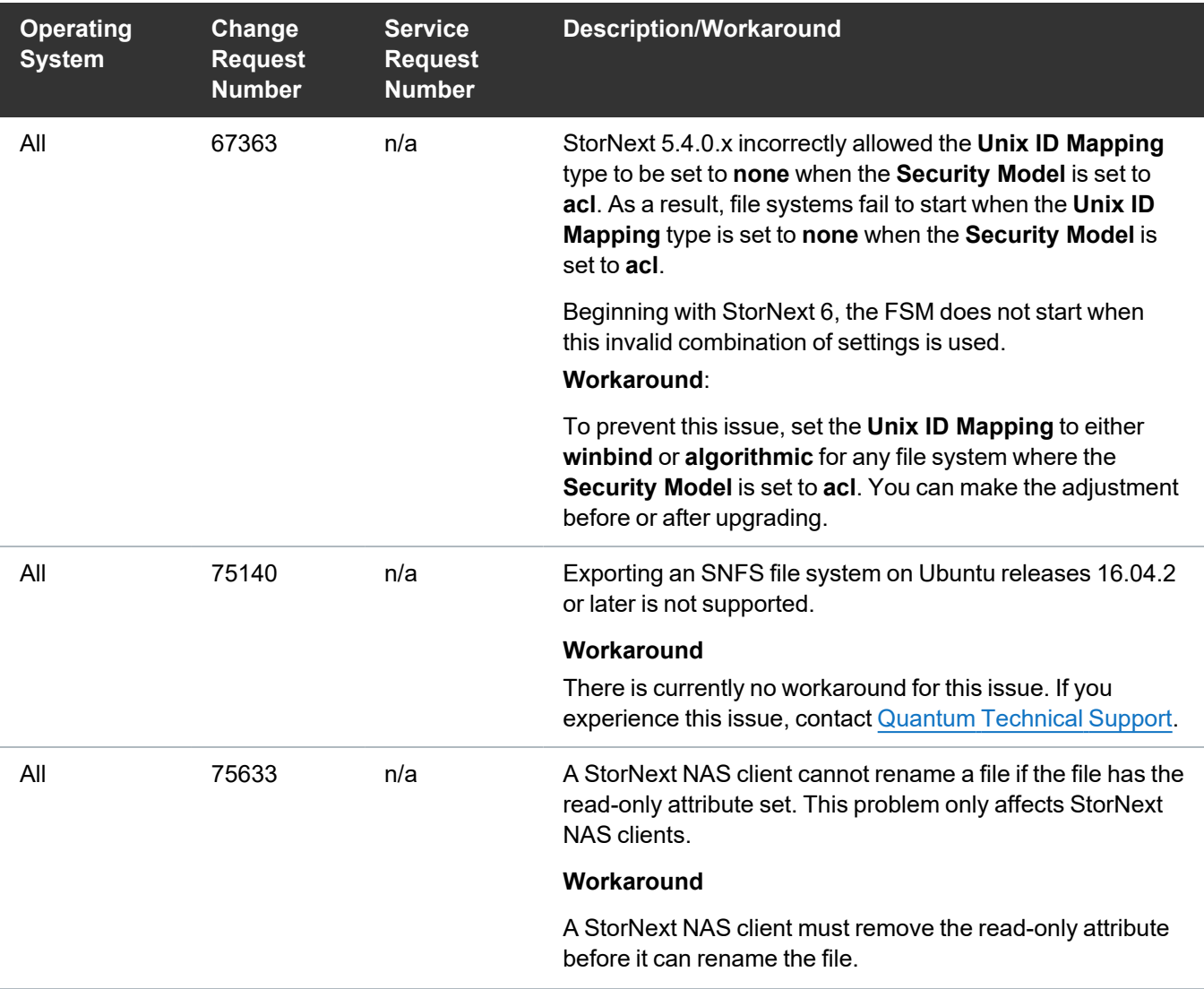

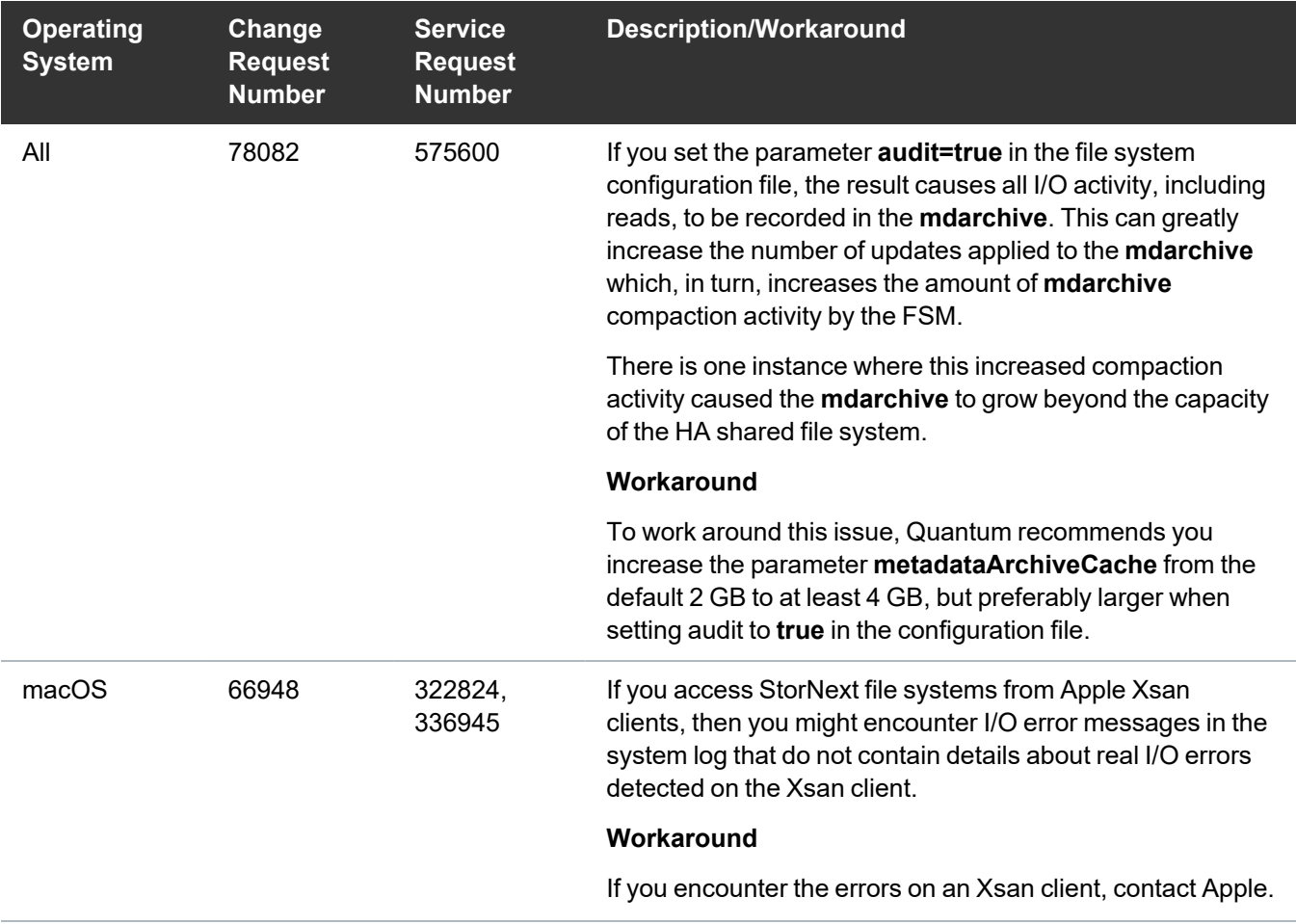

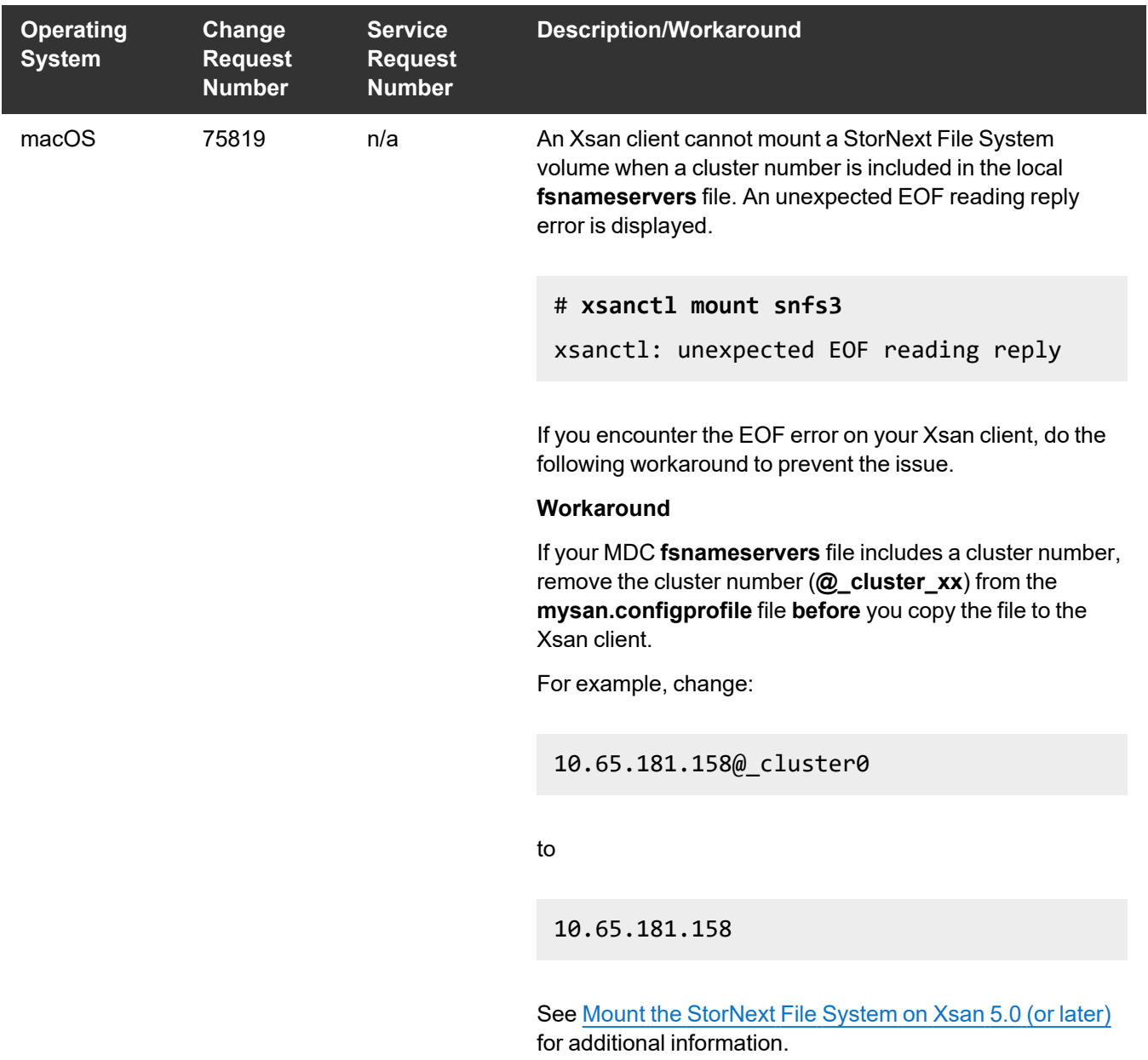

### StorNext Storage Manager Known Issues

The table below lists known issues specific to StorNext Storage Manager.

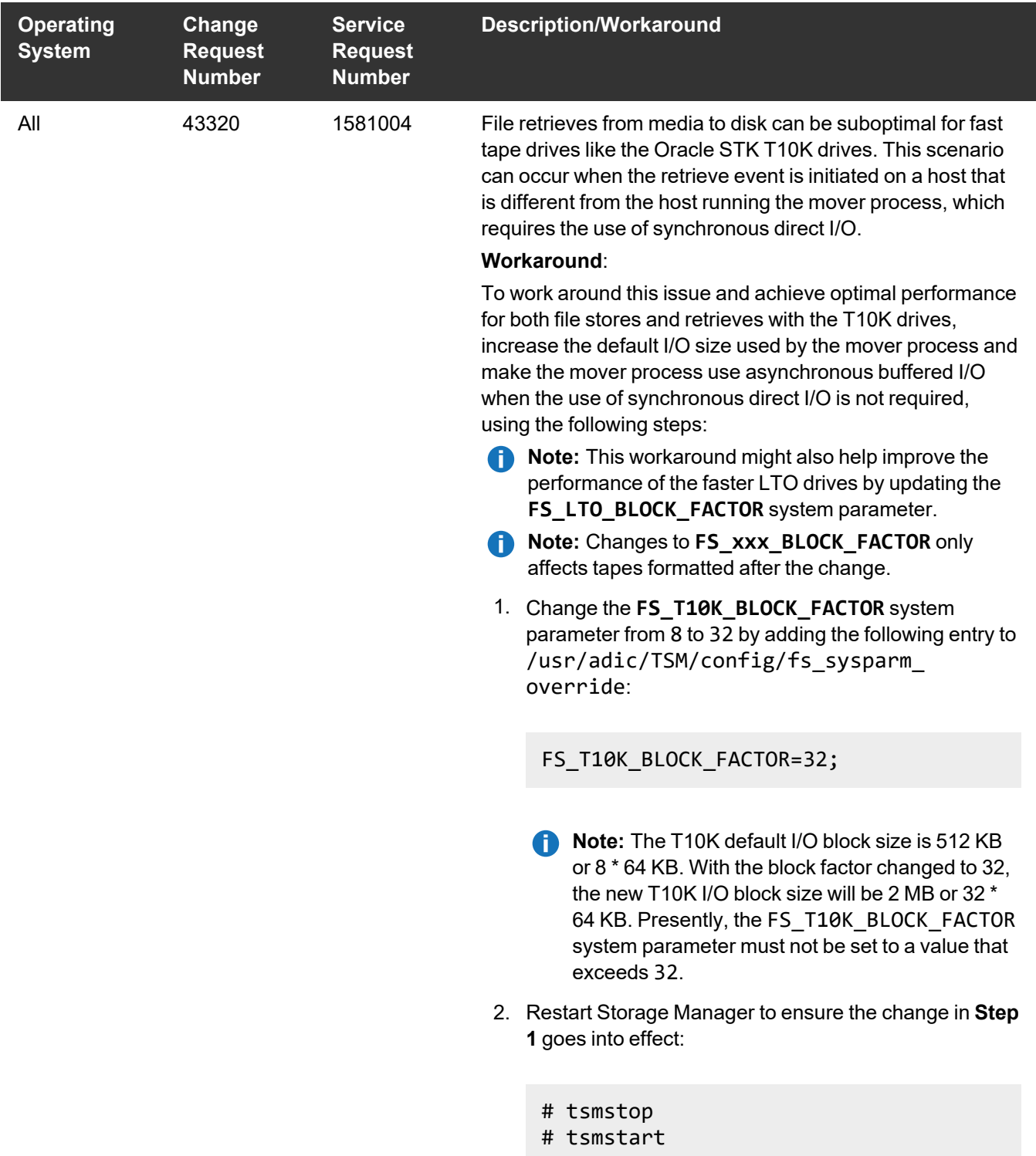

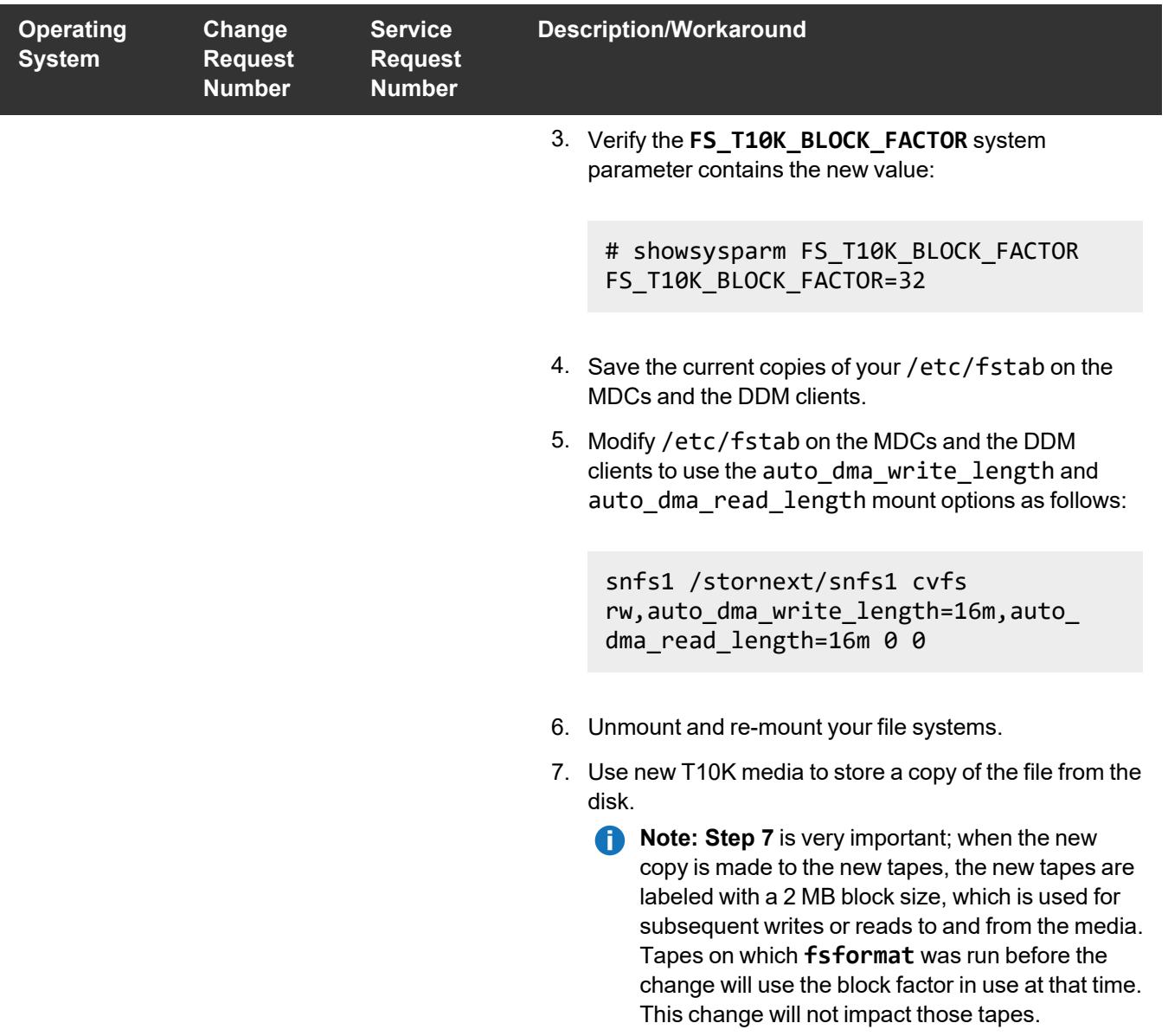

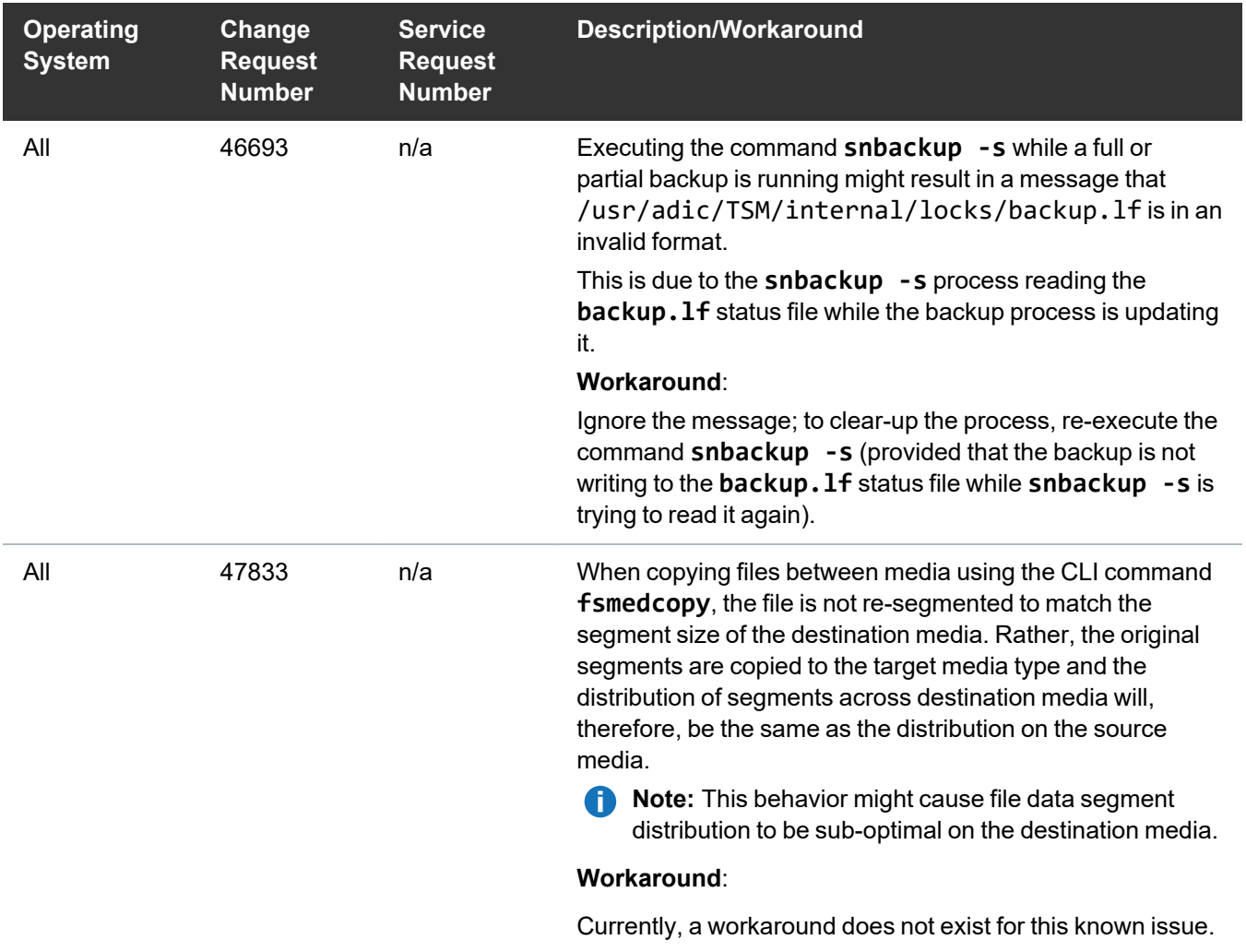

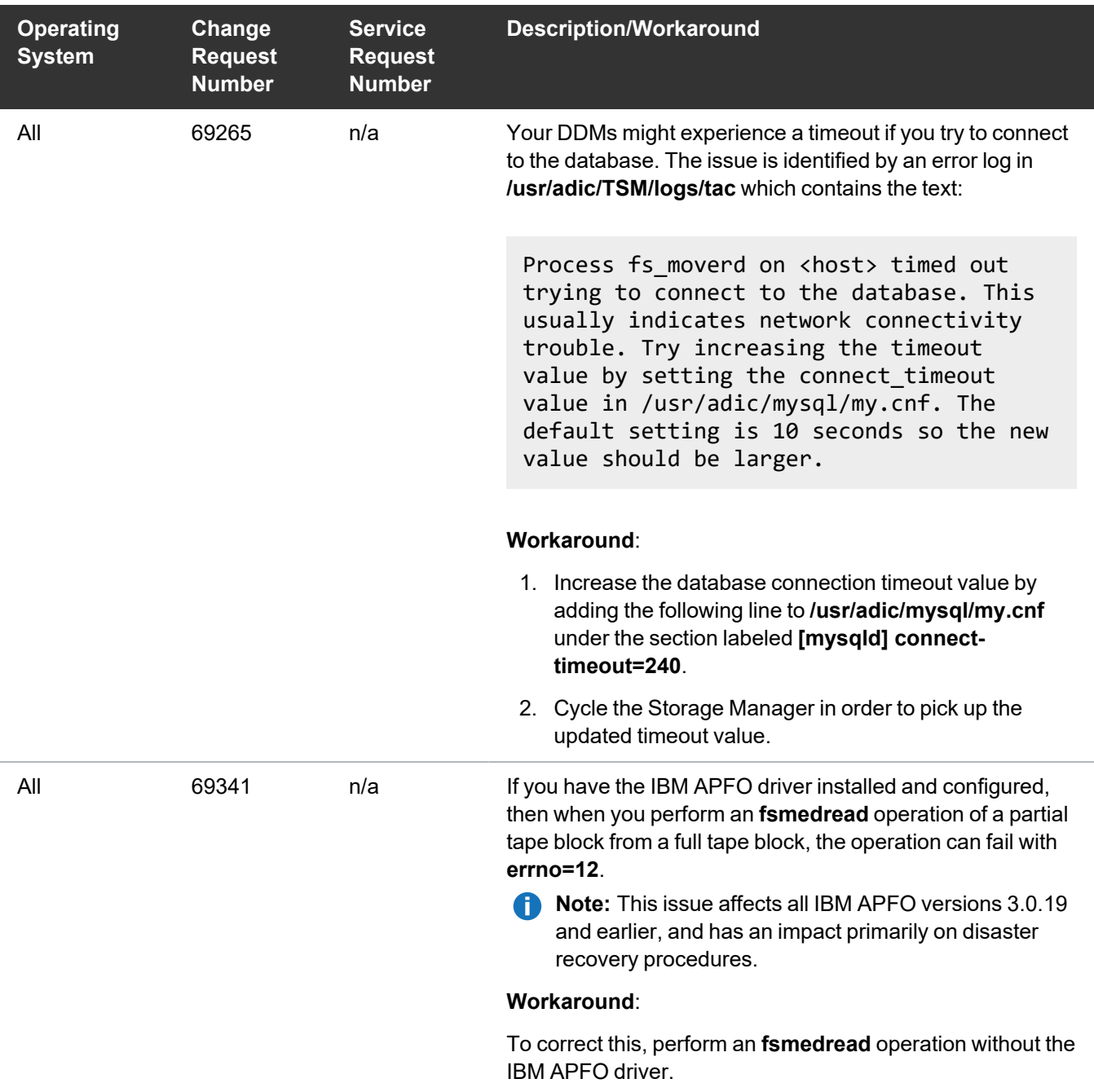

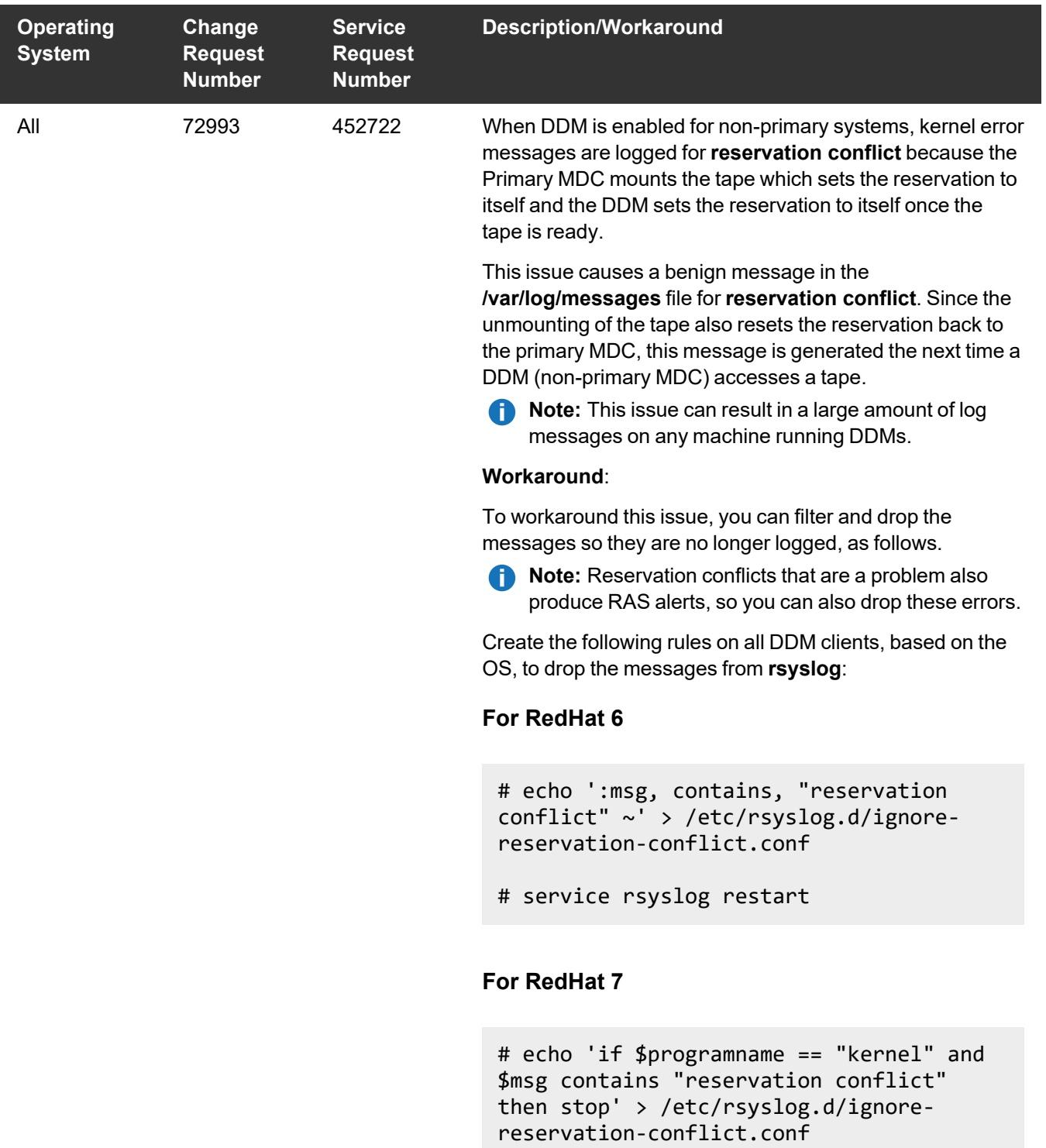

```
# systemctl restart rsyslog.service
```
#### StorNext GUI Known Issues

The table below lists known issues specific to the StorNext GUI.

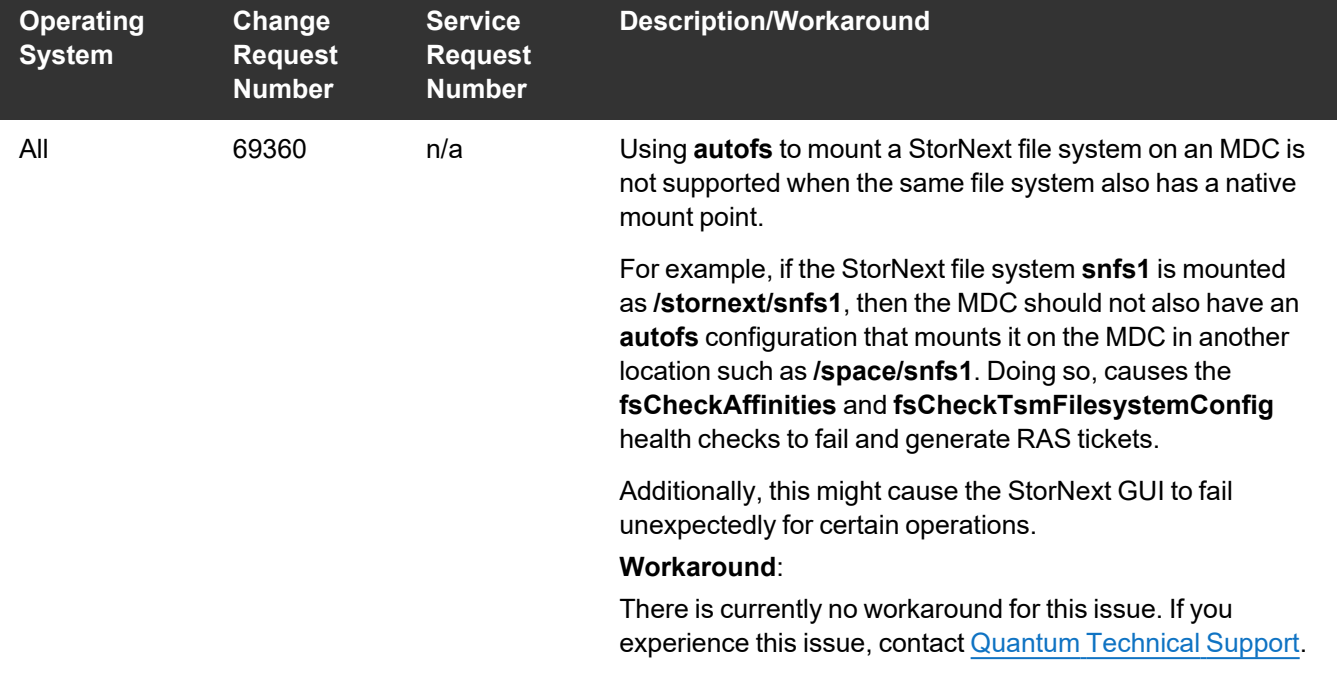

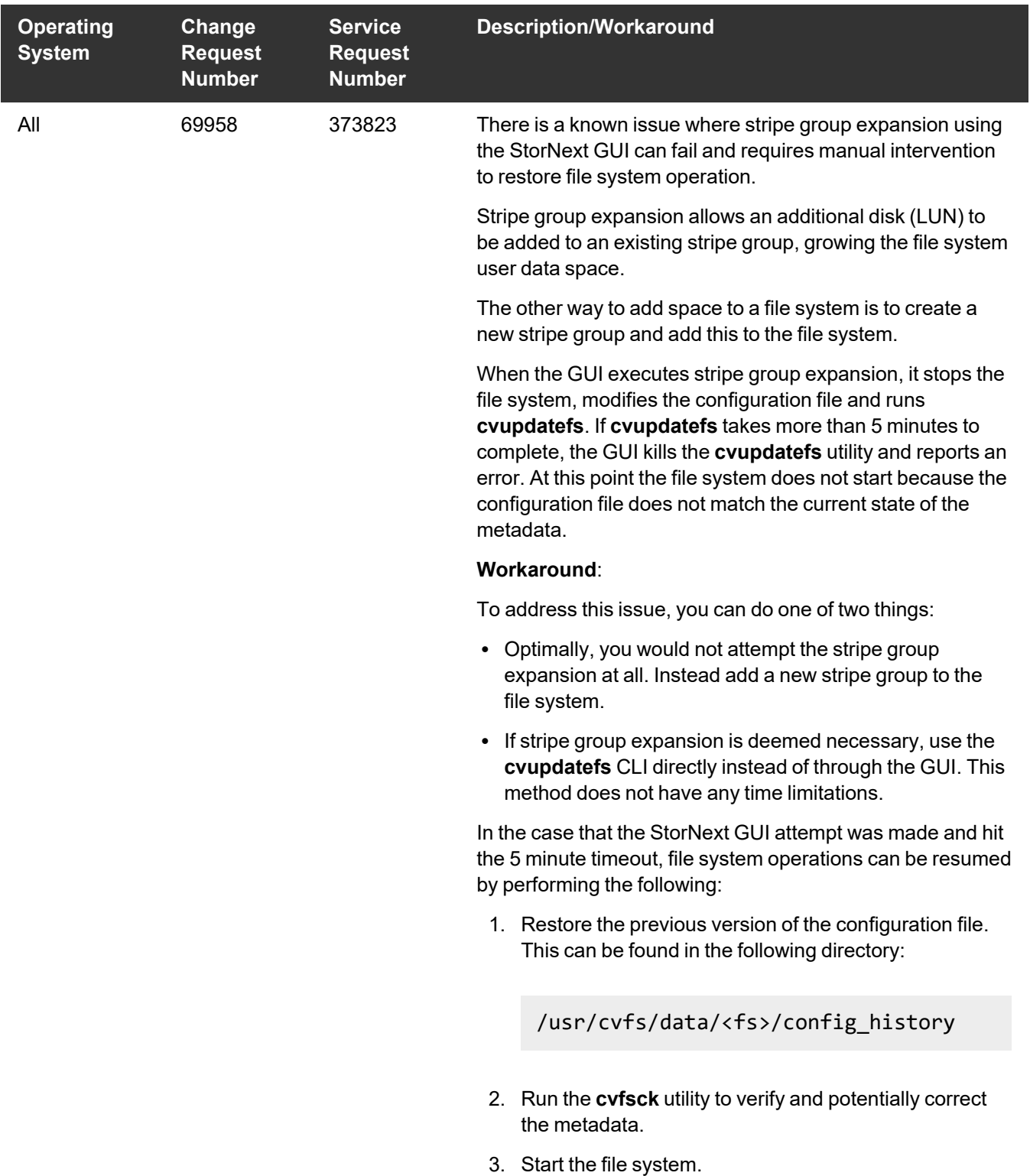

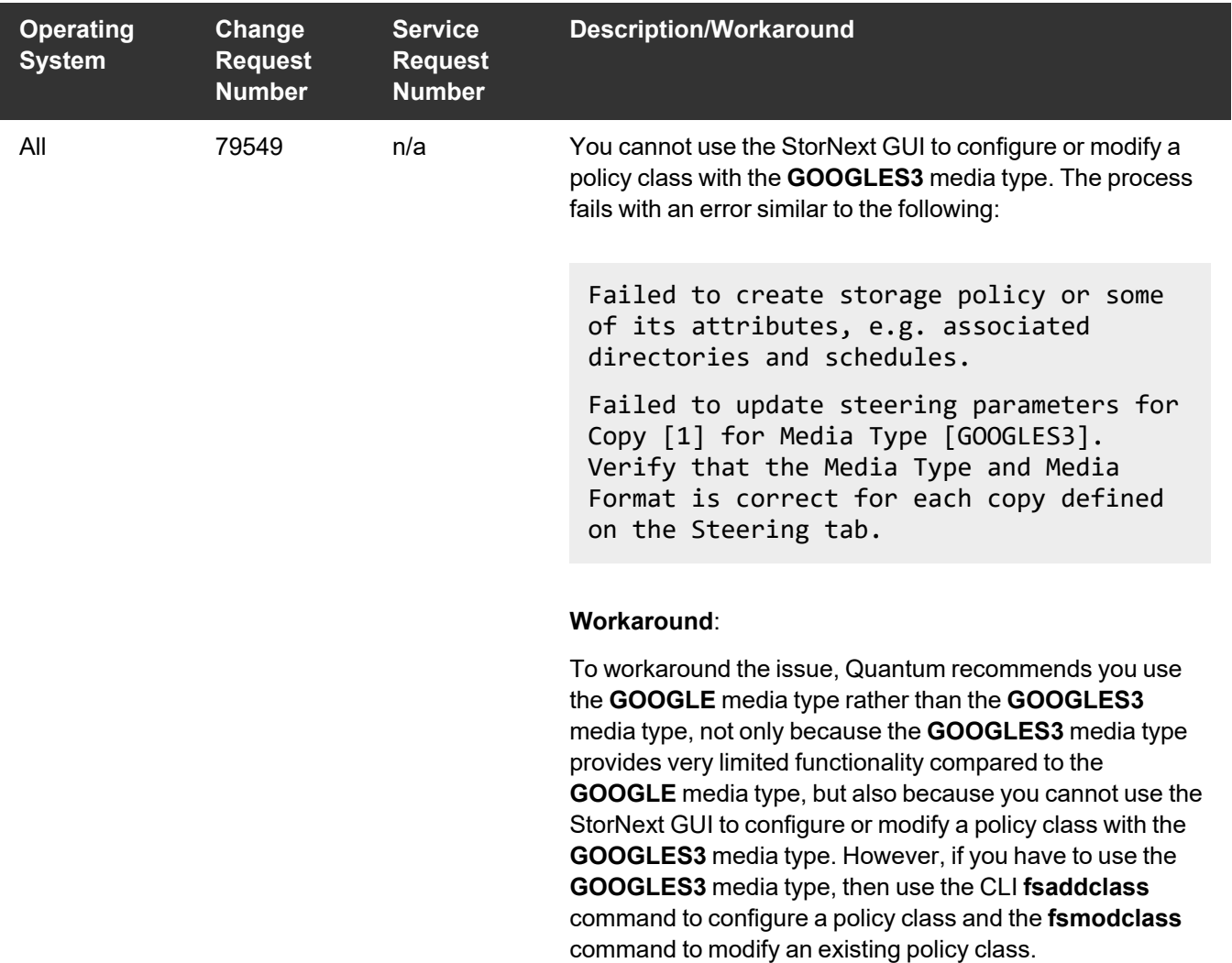

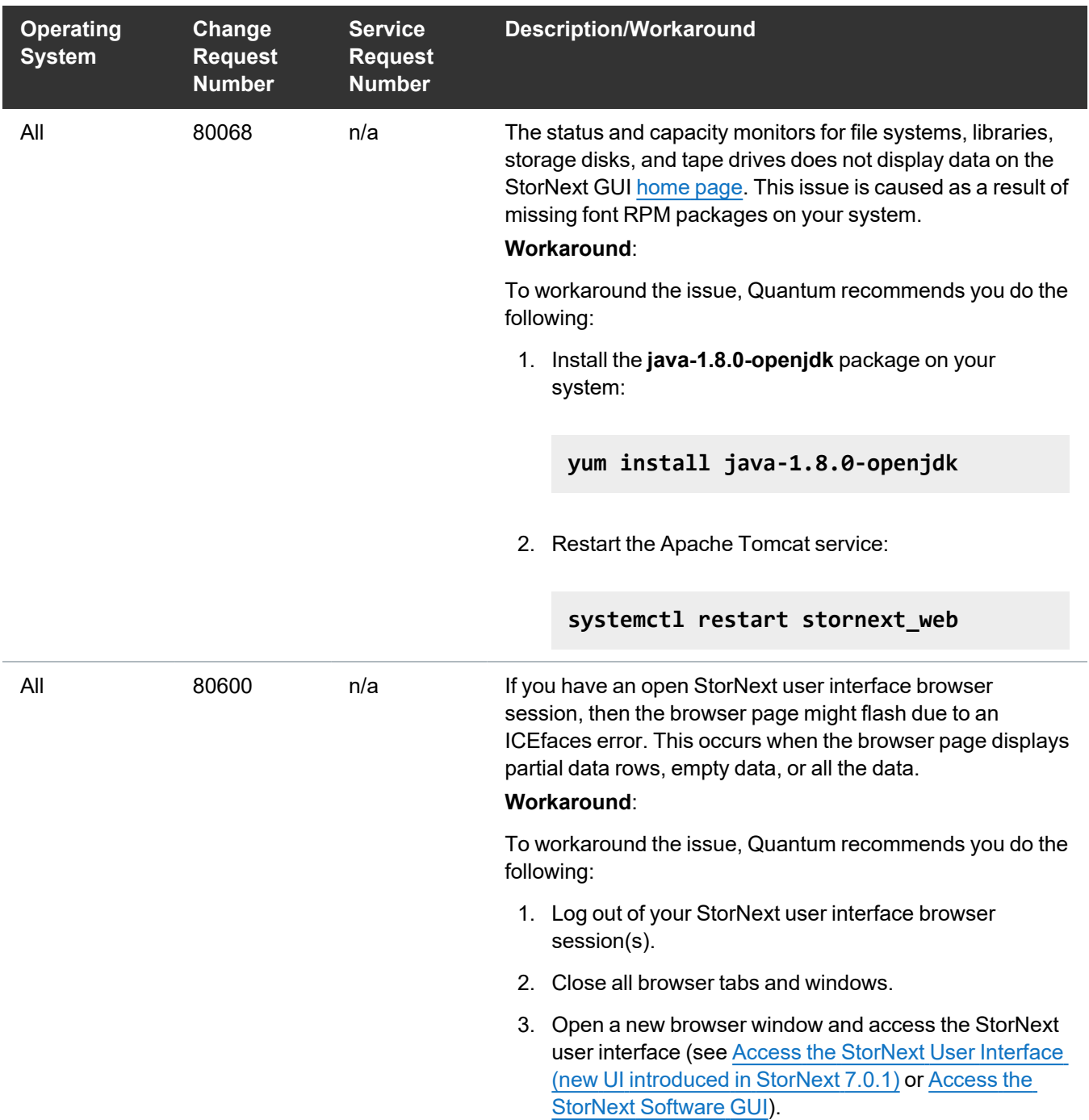

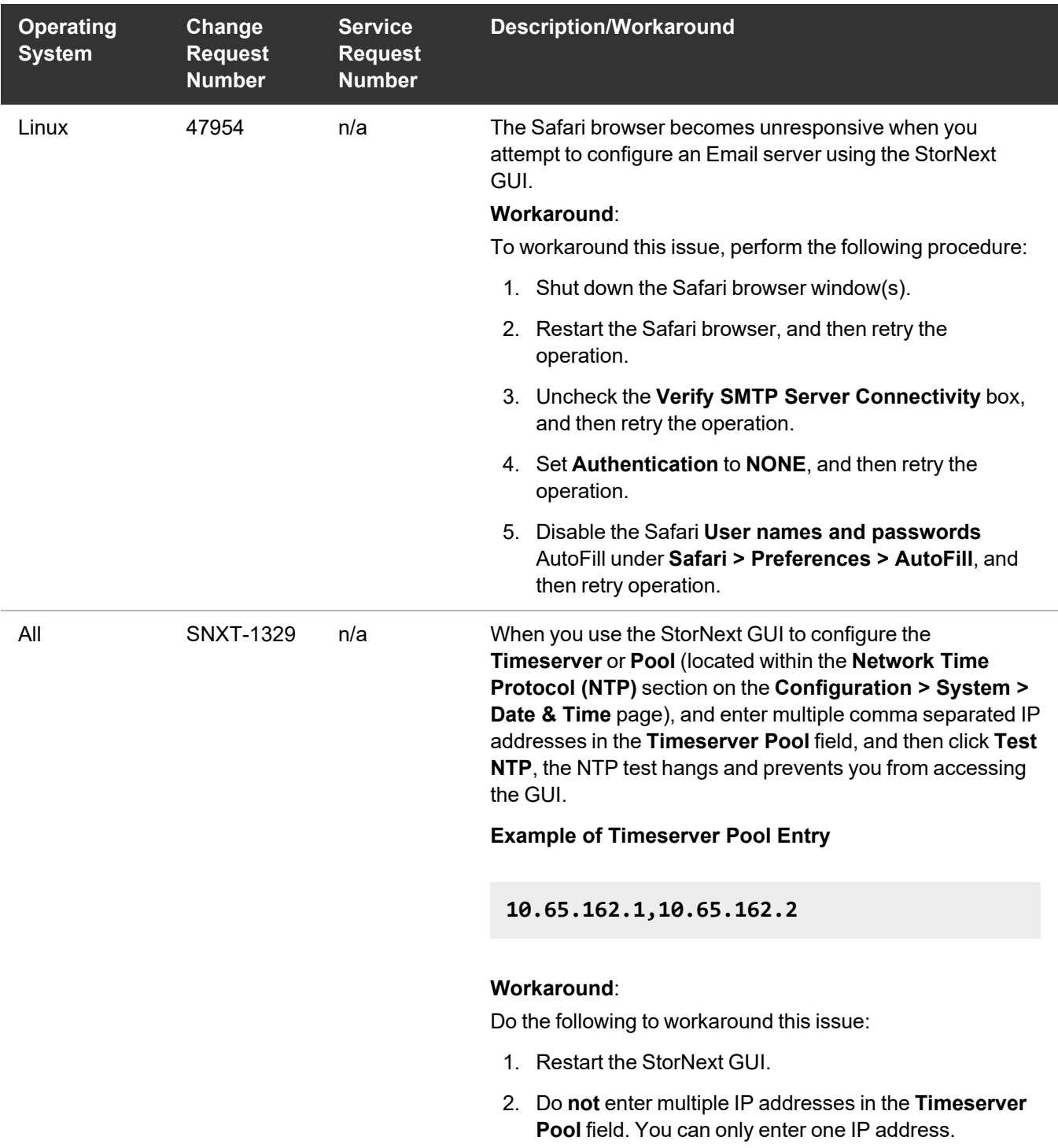

#### <span id="page-27-0"></span>StorNext Installation, Replication, HA, and Other Known Issues

The table below lists known issues specific to StorNext installations, data replication, HA systems, and other areas.

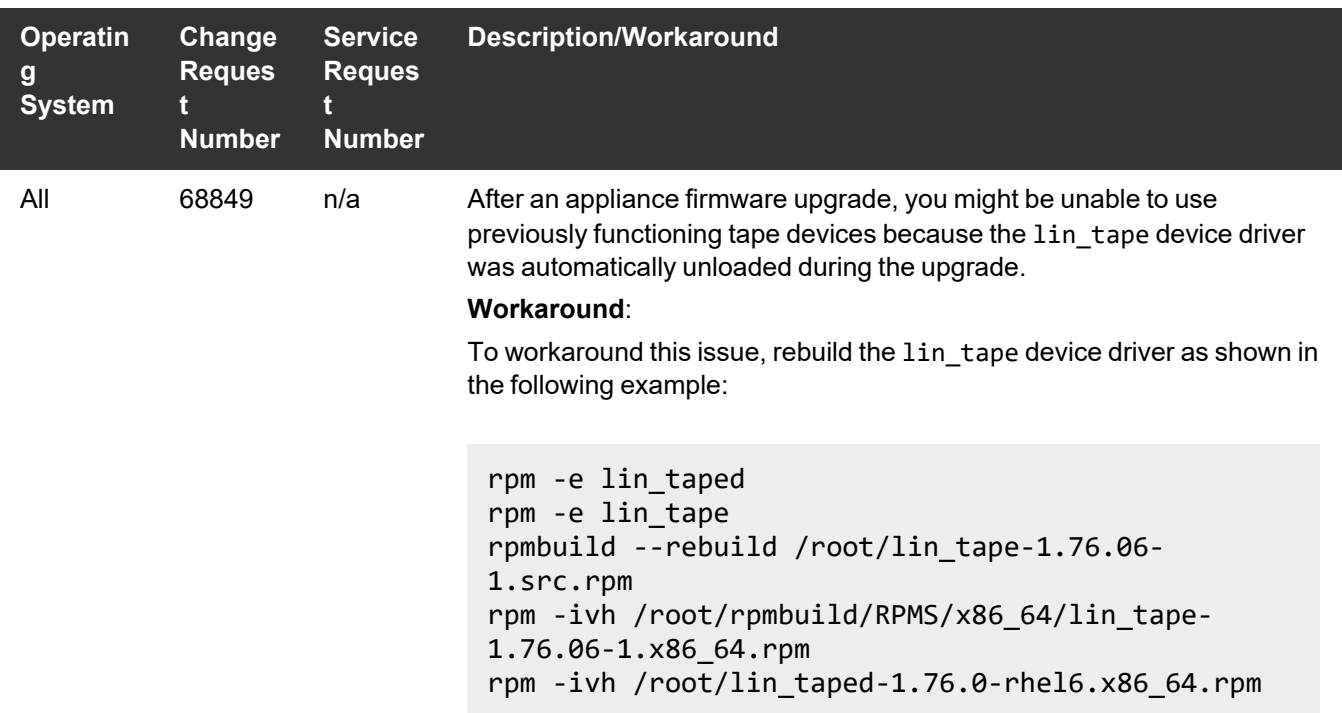

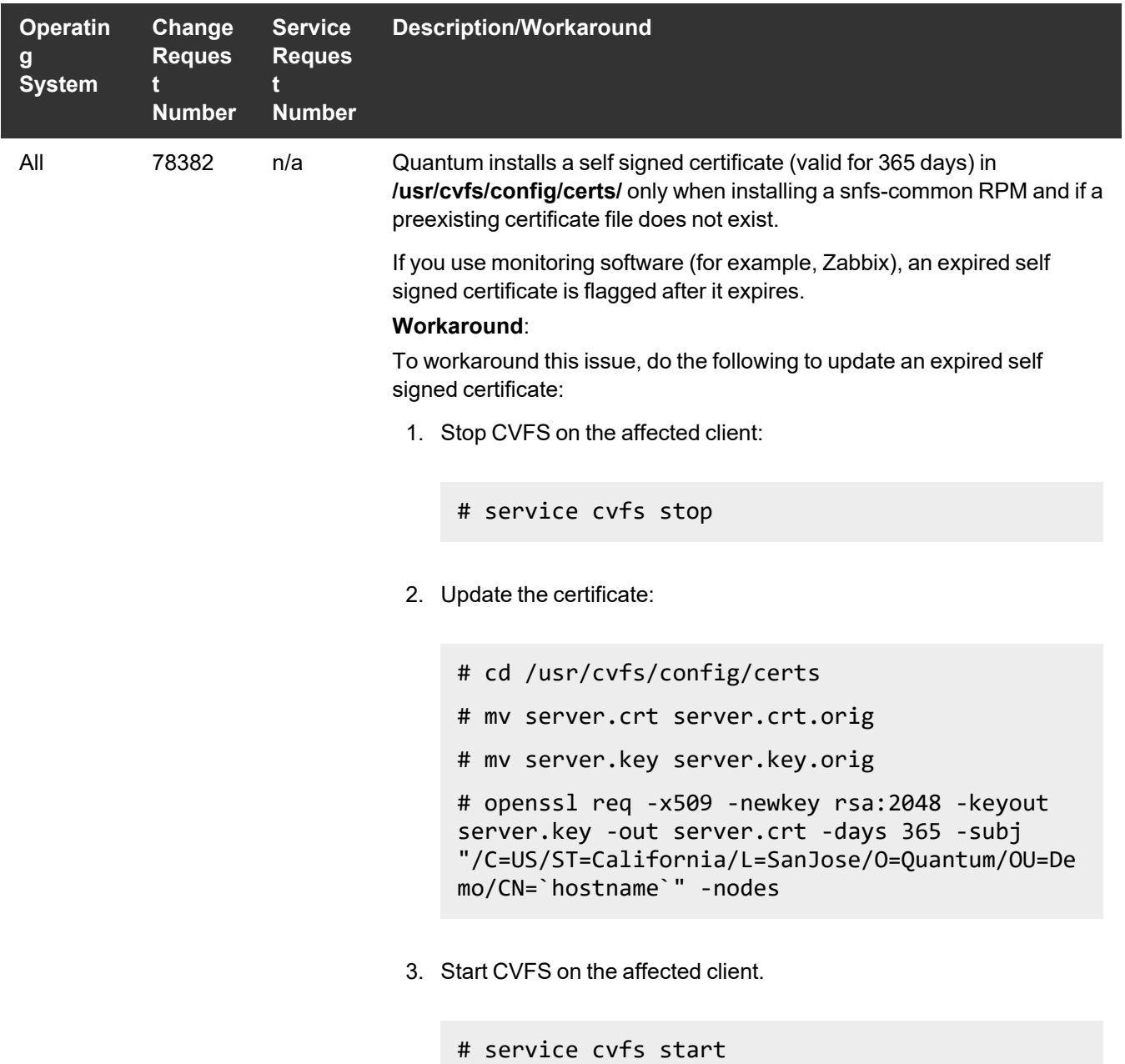

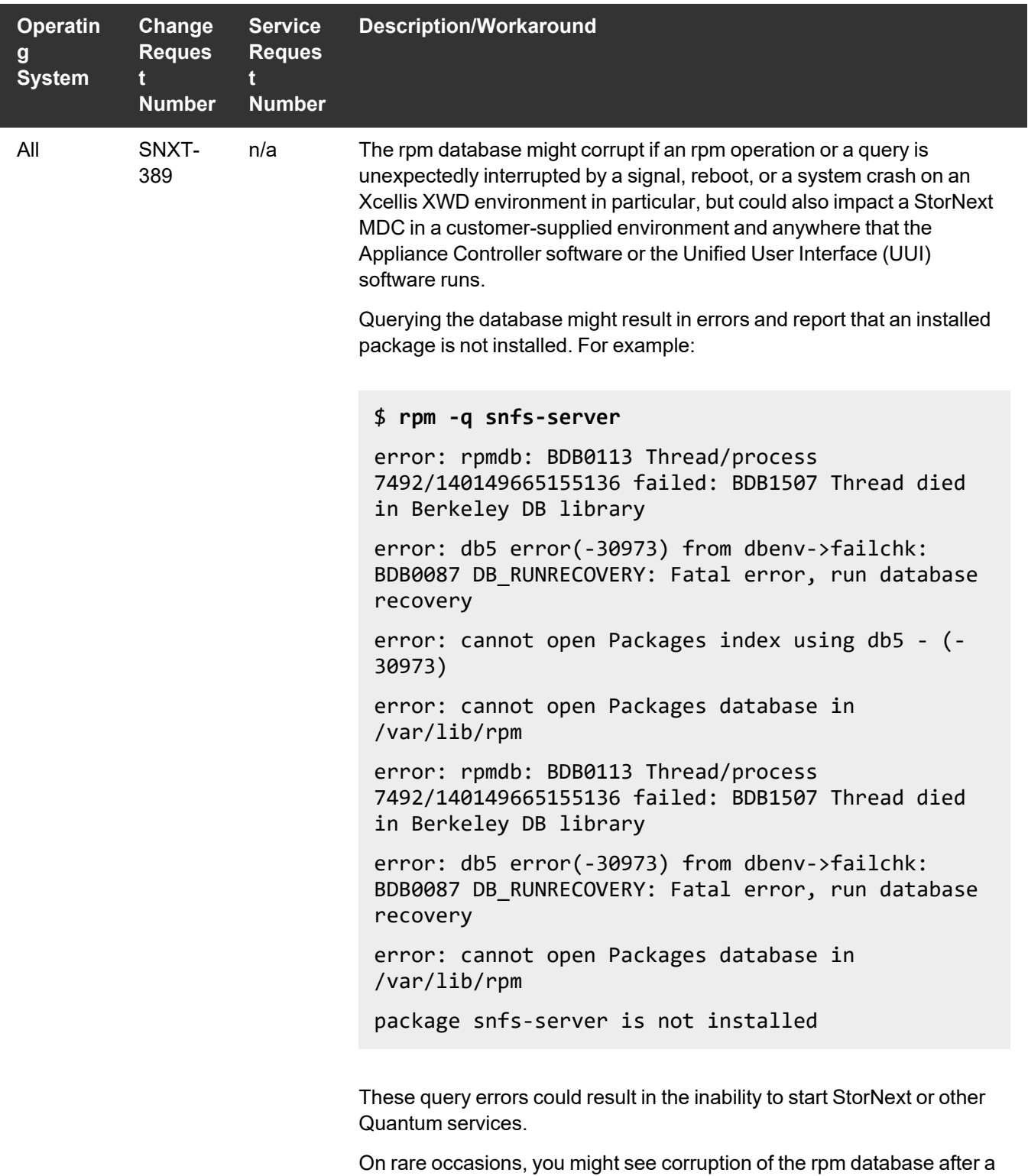

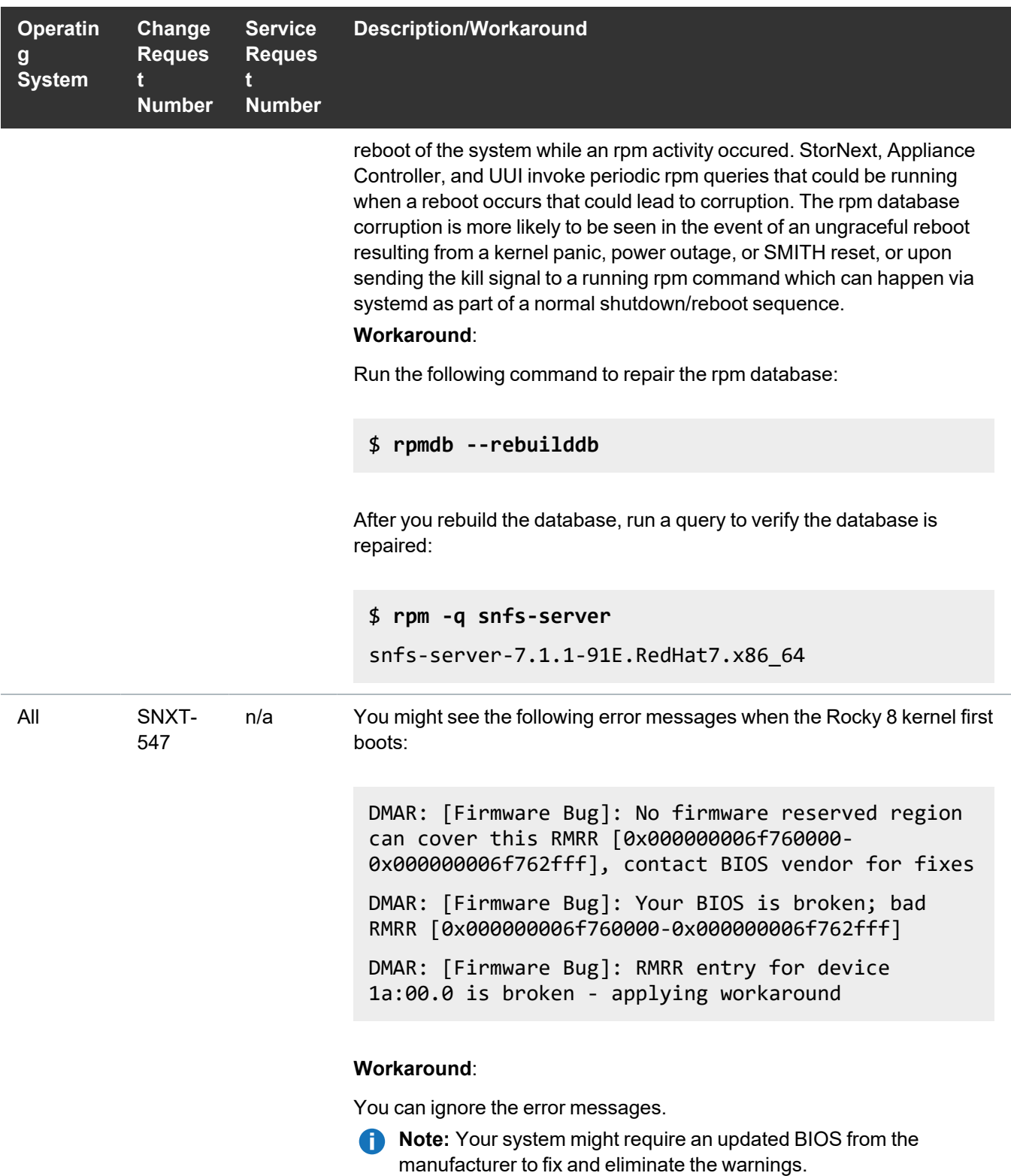

#### Quantum UUI Known Issues

The table below lists known issues specific to the Quantum UUI.

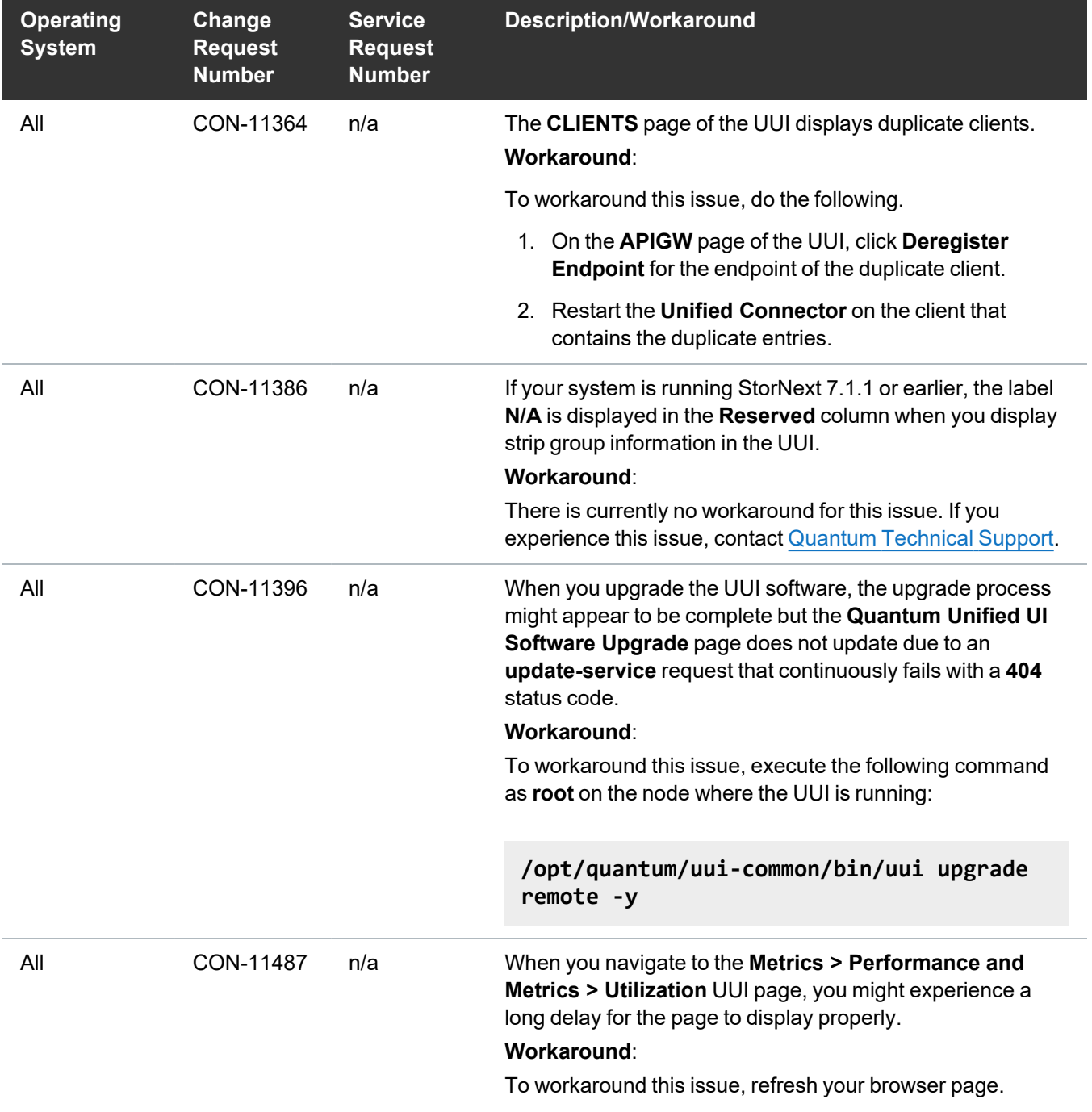

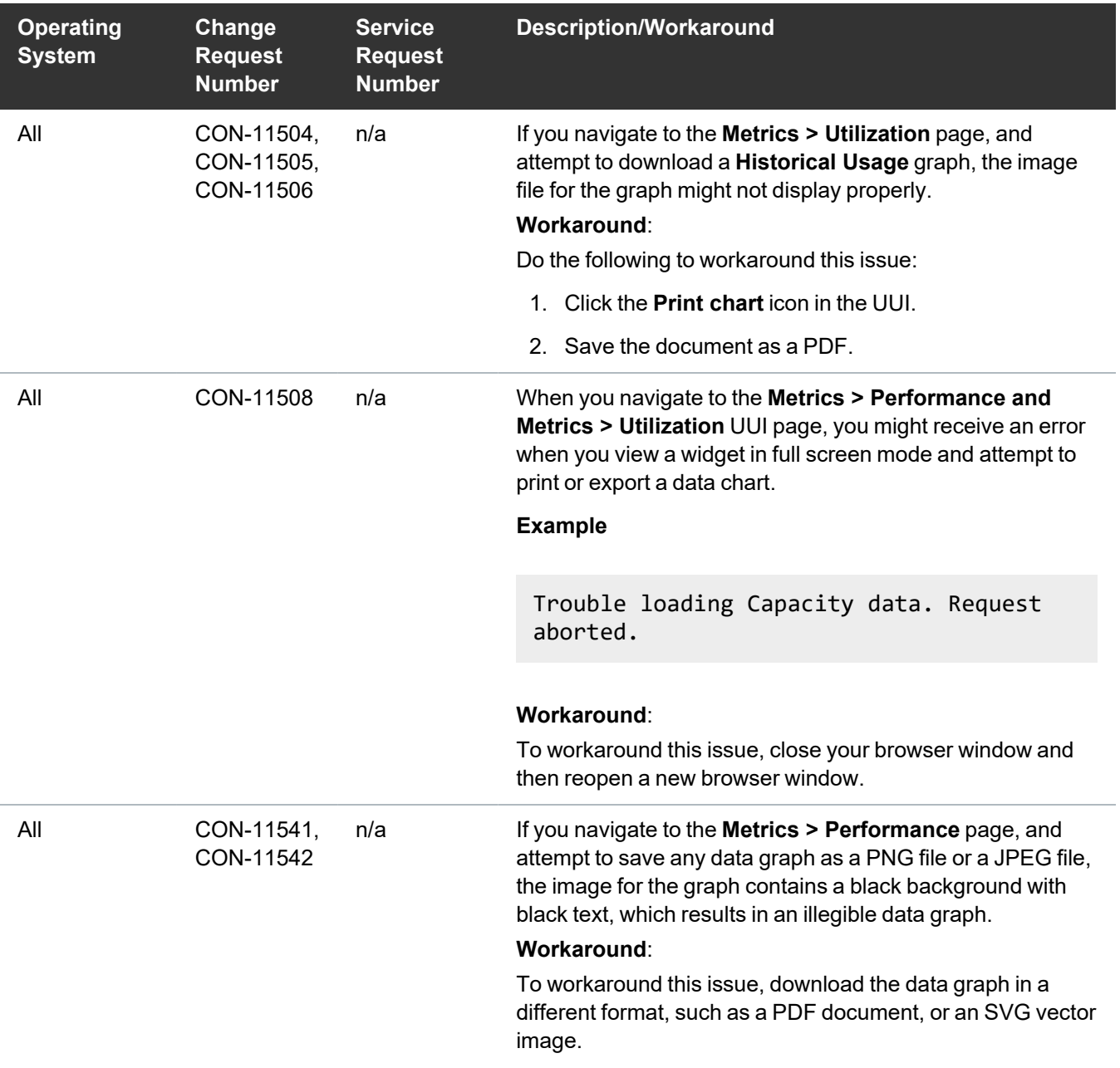

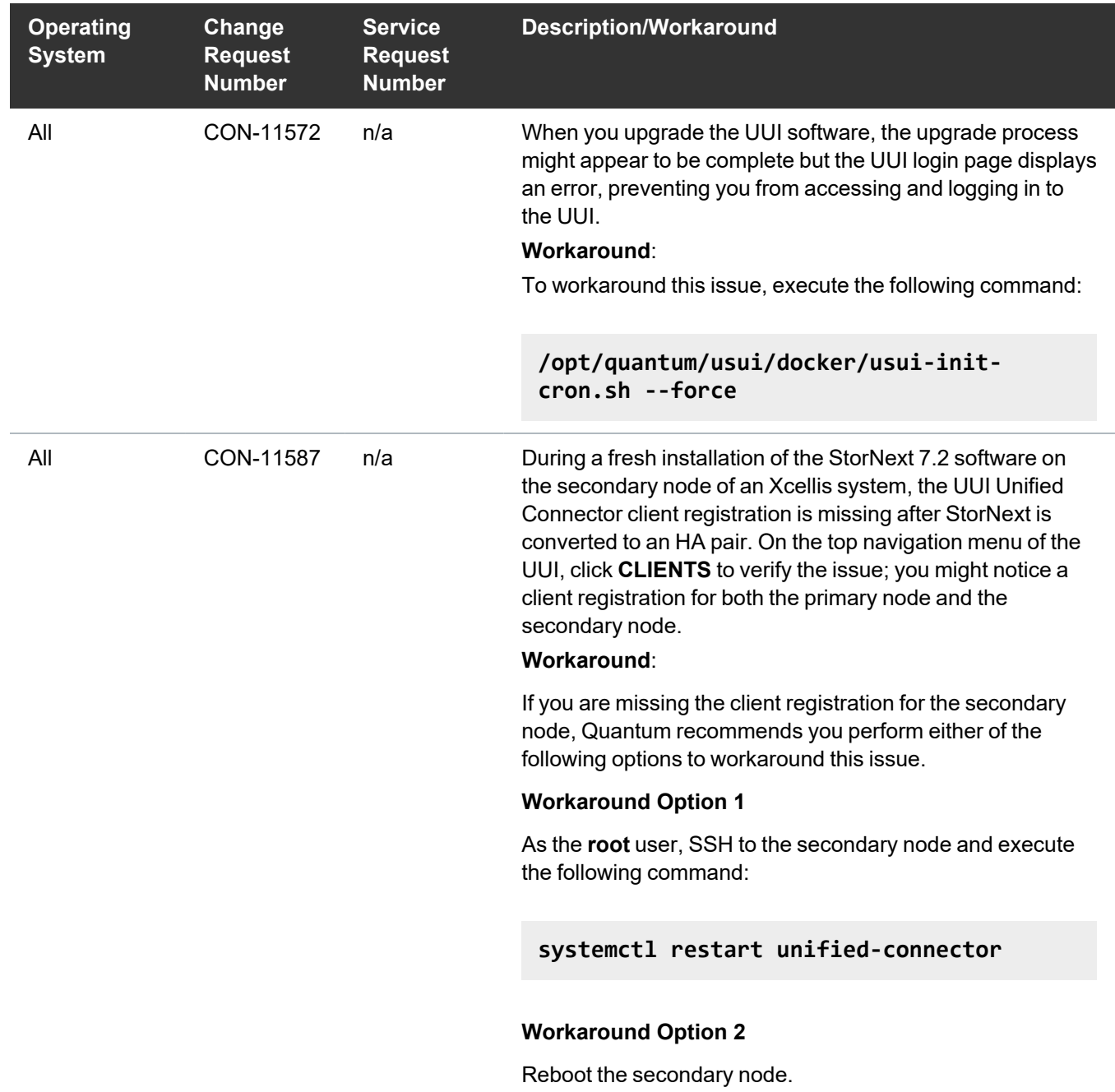

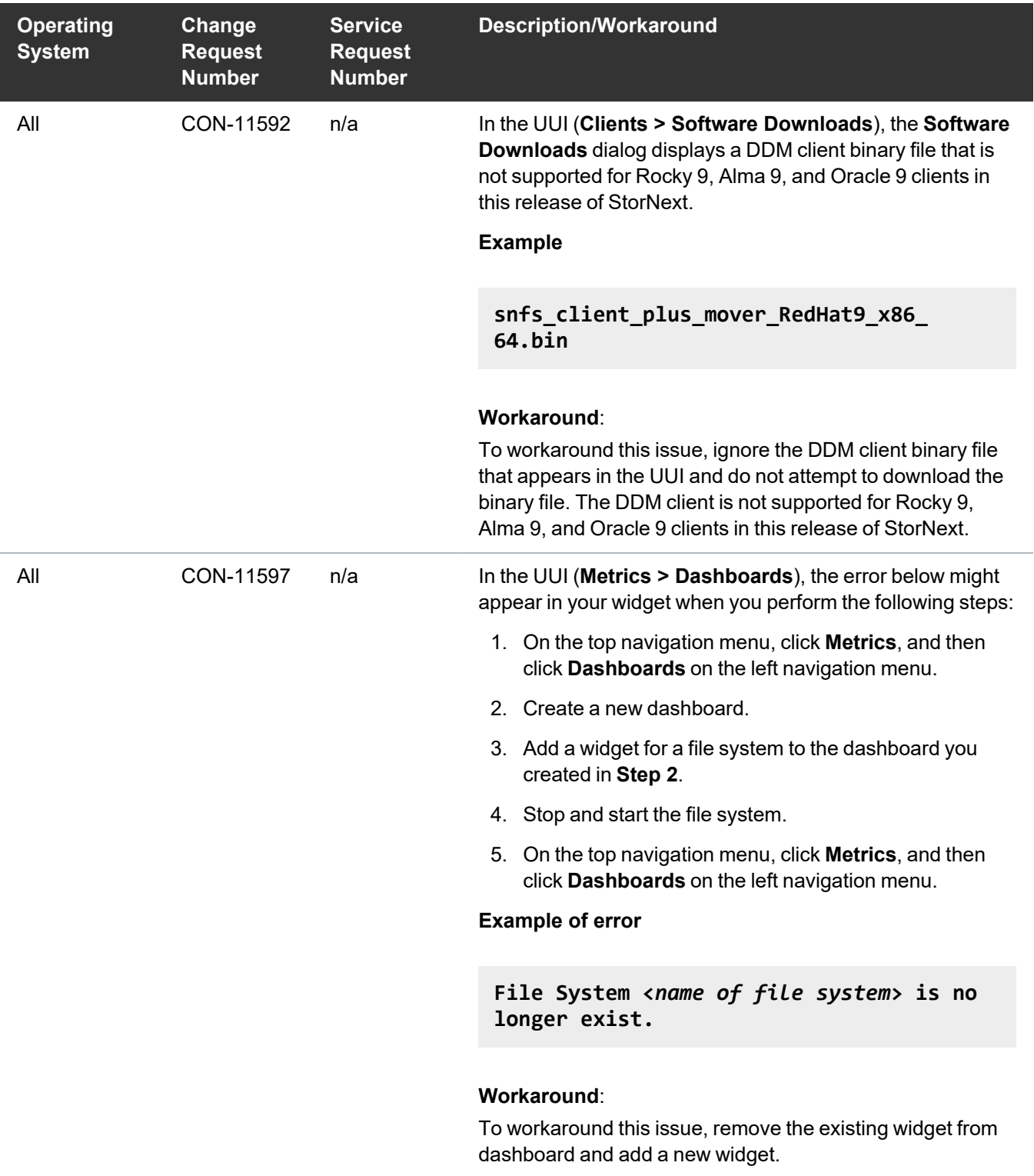

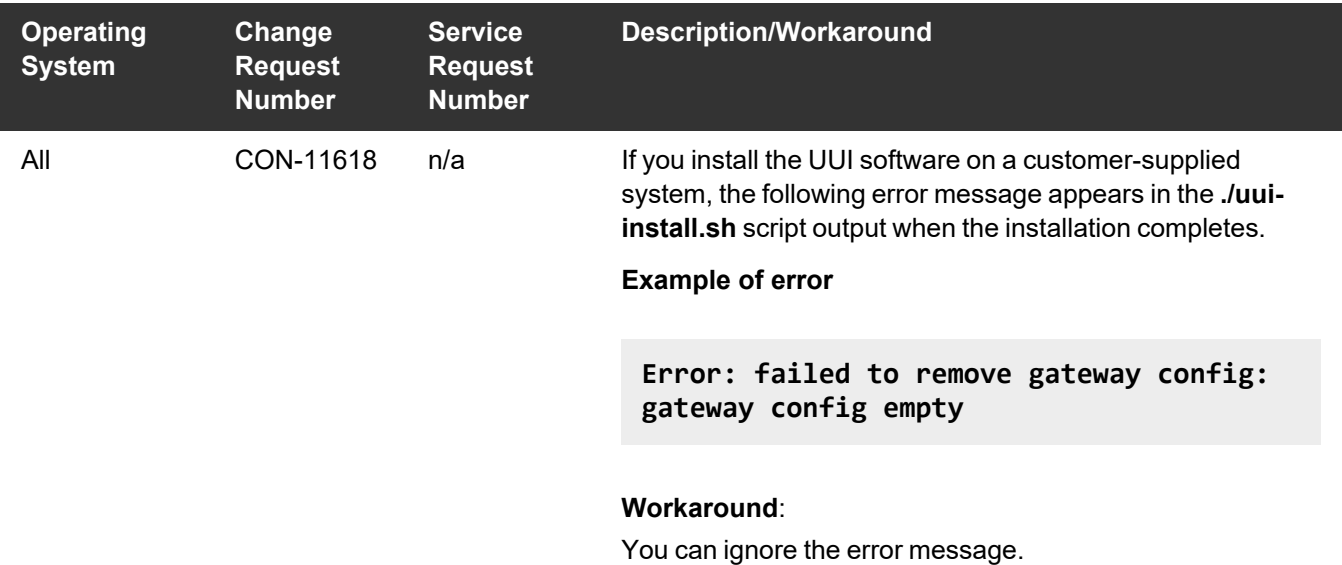

# <span id="page-36-0"></span>Contacting Quantum Support

Below is information related to contacting Quantum Support as well as steps to improve your Quantum customer journey.

- Submit a Ticket (Service [Request\)](#page-36-1) below
- Use [MyQuantum](#page-37-0) Service Delivery Platform on the next page
- Use Cloud Based [Analytics](#page-38-0) (CBA) on page 39
- [Escalate](#page-38-1) a Case on page 39
- Contact [Quantum](#page-38-2) Sales on page 39

# <span id="page-36-1"></span>Submit a Ticket (Service Request)

If you need to submit a ticket or speak to Quantum technical support, go to the Support page at <https://www.quantum.com/en/service-support/>

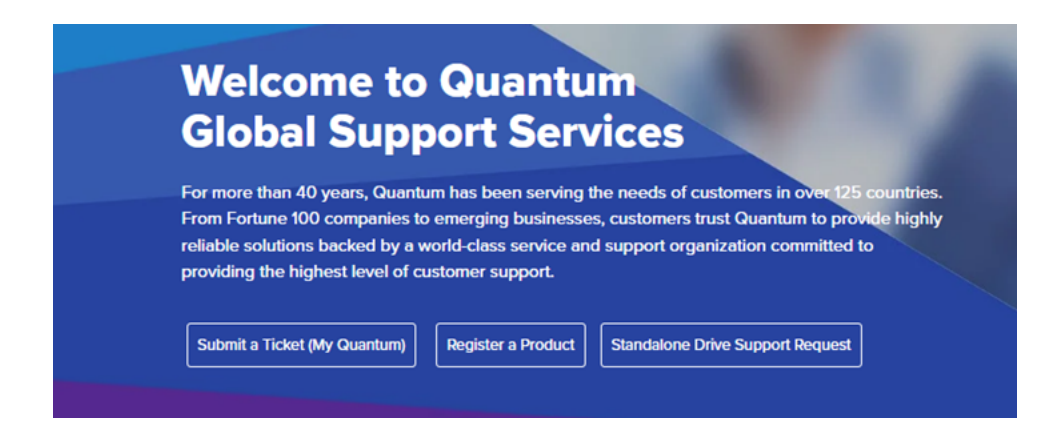

To start the process with Quantum Technical Support, click **Submit a Ticket**. From here, sign in to the MyQuantum Service Delivery Platform or create an account. For more information, refer to the [Use](#page-37-0) [MyQuantum](#page-37-0) Service Delivery Platform below section below.

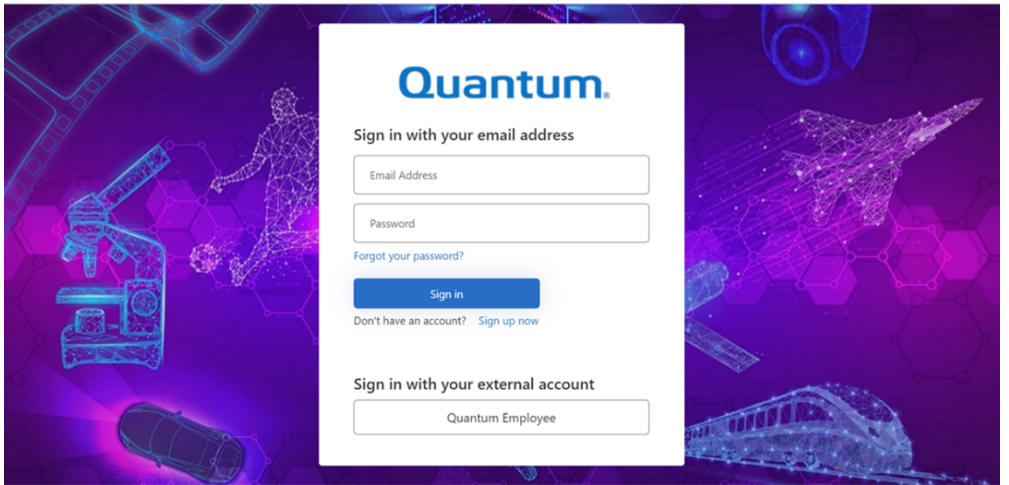

### <span id="page-37-0"></span>Use MyQuantum Service Delivery Platform

MyQuantum is a single portal for everything Quantum. You can view assets, open support cases, receive real-time updates, and search the Knowledge Base and documentation, all through a secure, online portal.

- 1. Create an account and log in to the [MyQuantum](https://myservices.quantum.com/dashboard) Service Delivery Platform.
- 2. Register a product on [MyQuantum](https://myservices.quantum.com/dashboard).

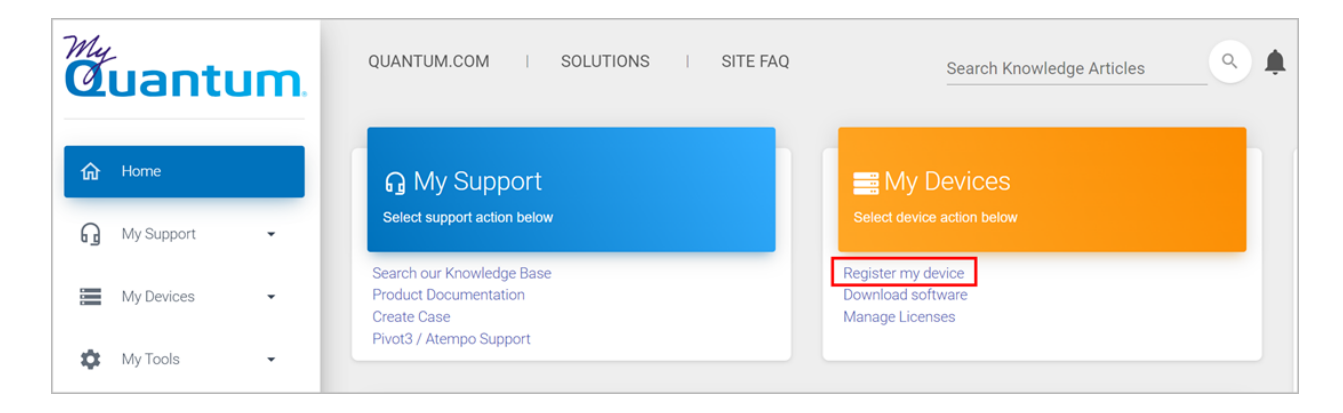

3. Request site access to the Cloud-Based Analytics (CBA) monitoring portal and follow the instructions to set up product(s) to connect to CBA. You can use CBA to monitor Quantum products remotely, from a single dashboard, and Quantum Support can use it to help troubleshoot products more efficiently.

Refer to product documentation for product-specific information related to CBA.

# <span id="page-38-0"></span>Use Cloud Based Analytics (CBA)

Quantum products are equipped with a Cloud Based Analytics (CBA) agent that can provide log files and snapshots to Quantum CBA servers that are running in the cloud.

CBA enables Quantum systems to collect data regarding system and environment performance. The collected data is bundled and uploaded to the remote CBA server for analysis. You can access Quantum system performance and health results on the CBA dashboard (at [https://insight.quantum.com](https://insight.quantum.com/)) or through the MyQuantum Service Delivery Platform.

The CBA dashboard displays the analytic results of the uploaded CBA data using flexible charting tools, along with an overall health score of each Quantum system configured for the CBA account.

### <span id="page-38-1"></span>Escalate a Case

To escalate a case, follow the process documented here: [https://www.quantum.com/en/service](https://www.quantum.com/en/service-support/resources/escalation/)[support/resources/escalation/](https://www.quantum.com/en/service-support/resources/escalation/)

### <span id="page-38-2"></span>Contact Quantum Sales

<https://www.quantum.com/en/company/contact-us/>

# Quantum

Quantum technology, software, and services provide the solutions that today's organizations need to make video and other unstructured data smarter – so their data works for them and not the other way around. With over 40 years of innovation, Quantum's end-to-end platform is uniquely equipped to orchestrate, protect, and enrich data across its lifecycle, providing enhanced intelligence and actionable insights. Leading organizations in cloud services, entertainment, government, research, education, transportation, and enterprise IT trust Quantum to bring their data to life, because data makes life better, safer, and smarter. Quantum is listed on Nasdaq (QMCO) and the Russell 2000® Index. For more information visit www.quantum.com.

www.quantum.com | 800-677-6268